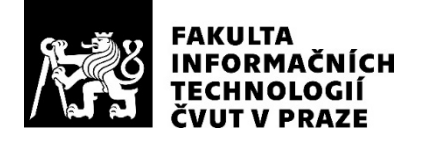

### ZADÁNÍ BAKALÁŘSKÉ PRÁCE

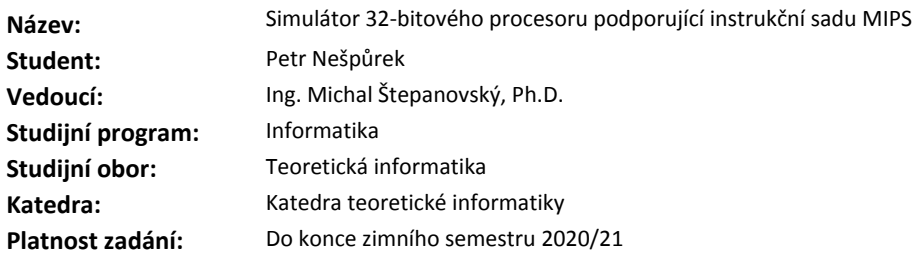

#### **Pokyny pro vypracování**

Cílem práce je realizovat software pro podporu výuky počítačově orientovaných předmětů, zejména BI-APS. Úkolem studenta je napsat simulátor znázorňující průběh vykonávání instrukcí v jednoduchém jednocyklovém procesoru.

1. Identifikujte výhody a nevýhody volně dostupných simulátorů procesoru podporujícího instrukční sadu MIPS.

- 2. Navrhněte ideové schéma simulátoru s důrazem na oddělení simulace a vizualizace.
- 3. Implementujte simulátor navržený v předchozím bodě ve vybraném programovacím jazyce.
- 4. Vzhled a funkcionalitu simulátoru přizpůsobte potřebám předmětu BI-APS.
- 5. Vypracujte dokumentaci a manuál k navrženému simulátoru.

Jednotlivé požadavky a postupy konzultujte s vedoucím práce.

#### **Seznam odborné literatury**

Dodá vedoucí práce.

doc. Ing. Jan Janoušek, Ph.D. vedoucí katedry

doc. RNDr. Ing. Marcel Jiřina, Ph.D. děkan

V Praze dne 20. února 2019

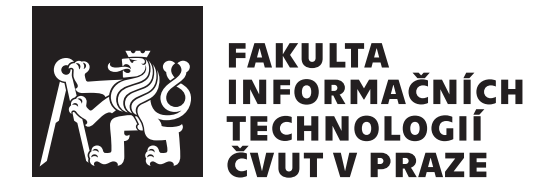

Bakalářská práce

### **Simulátor 32bitového procesoru podporující instrukční sadu MIPS**

*Petr Nešpůrek*

Katedra teoretické informatiky Vedoucí práce: Ing. Michal Štepanovský, Ph.D.

12. května 2019

### **Poděkování**

Na tomto místě bych chtěl poděkovat Ing. Michalu Štepanovskému, Ph.D. za vedení práce, konzultace a rady, které přispěly k vypracování této práce.

### **Prohlášení**

Prohlašuji, že jsem předloženou práci vypracoval samostatně a že jsem uvedl veškeré použité informační zdroje v souladu s Metodickým pokynem o etické přípravě vysokoškolských závěrečných prací.

Beru na vědomí, že se na moji práci vztahují práva a povinnosti vyplývající ze zákona č. 121/2000 Sb., autorského zákona, ve znění pozdějších předpisů. V souladu s ust. § 46 odst. 6 tohoto zákona tímto uděluji nevýhradní oprávnění (licenci) k užití této mojí práce, a to včetně všech počítačových programů, jež jsou její součástí či přílohou, a veškeré jejich dokumentace (dále souhrnně jen "Dílo"), a to všem osobám, které si přejí Dílo užít. Tyto osoby jsou oprávněny<br>Dílo Dílo užít jakýmkoli způsobem, který nesnižuje hodnotu Díla, a za jakýmkoli účelem (včetně užití k výdělečným účelům). Toto oprávnění je časově, teritoriálně i množstevně neomezené. Každá osoba, která využije výše uvedenou licenci, se však zavazuje udělit ke každému dílu, které vznikne (byť jen zčásti) na základě Díla, úpravou Díla, spojením Díla s jiným dílem, zařazením Díla do díla souborného či zpracováním Díla (včetně překladu), licenci alespoň ve výše uvedeném rozsahu a zároveň zpřístupnit zdrojový kód takového díla alespoň srovnatelným způsobem a ve srovnatelném rozsahu, jako je zpřístupněn zdrojový kód Díla.

V Praze dne 12. května 2019 …………………

České vysoké učení technické v Praze Fakulta informačních technologií © 2019 Petr Nešpůrek. Všechna práva vyhrazena.

*Tato práce vznikla jako školní dílo na Českém vysokém učení technickém v Praze, Fakultě informačních technologií. Práce je chráněna právními předpisy a mezinárodními úmluvami o právu autorském a právech souvisejících s právem autorským. K jejímu užití, s výjimkou bezúplatných zákonných licencí a nad rámec oprávnění uvedených v Prohlášení na předchozí straně, je nezbytný souhlas autora.*

**Odkaz na tuto práci** Nešpůrek, Petr. *Simulátor 32bitového procesoru podporující instrukční sadu MIPS*. Bakalářská práce. Praha: České vysoké učení technické v Praze, Fakulta informačních technologií, 2019.

### **Abstrakt**

Hlavním cílem této práce je implementovat simulátor procesoru, který podporuje instrukční sadu MIPS32. Implementaci vyřeším jako dva programy – jádro simulátoru napsané v jazyce Verilog a obalující grafická aplikace v jazyce Java s použitím grafického frameworku JavaFX. Výsledkem práce je aplikace, která přečte a spustí program napsaný ve strojovém jazyce architektury MIPS32 a zobrazí historii běhu programu. Ukazuje hodnoty v jednotlivých vodičích a modulech procesoru, datovou paměť, instrukční paměť a simulaci skryté paměti (cache). Tento simulátor bude v budoucnu použit pro výuku předmětu BI-APS (Architektury počítačových systémů), použitá instrukční sada je proto upravena pro potřeby tohoto předmětu.

**Klíčová slova** simulátor procesoru, instrukční sada MIPS32, cache, Verilog, Java

### **Abstract**

Goal of this work is to implement a processor simulator with MIPS32 instruction set. I will implement this as two programs – a simulator core written in Verilog hardware definition language and a GUI application written in Java with usage of graphic framework JavaFX. Result of this work is an application that reads and runs a program written in MIPS32 machine code and shows history of the program run. It displays values in processor modules and wires, data memory, instruction memory and cache simulation. This simulator will be used in BI-APS (Architectures of Computer Systems) course, instruction set is modified for needs of this course.

**Keywords** processor simulator, MIPS32 instruction set, cache, Verilog, Java

### **Obsah**

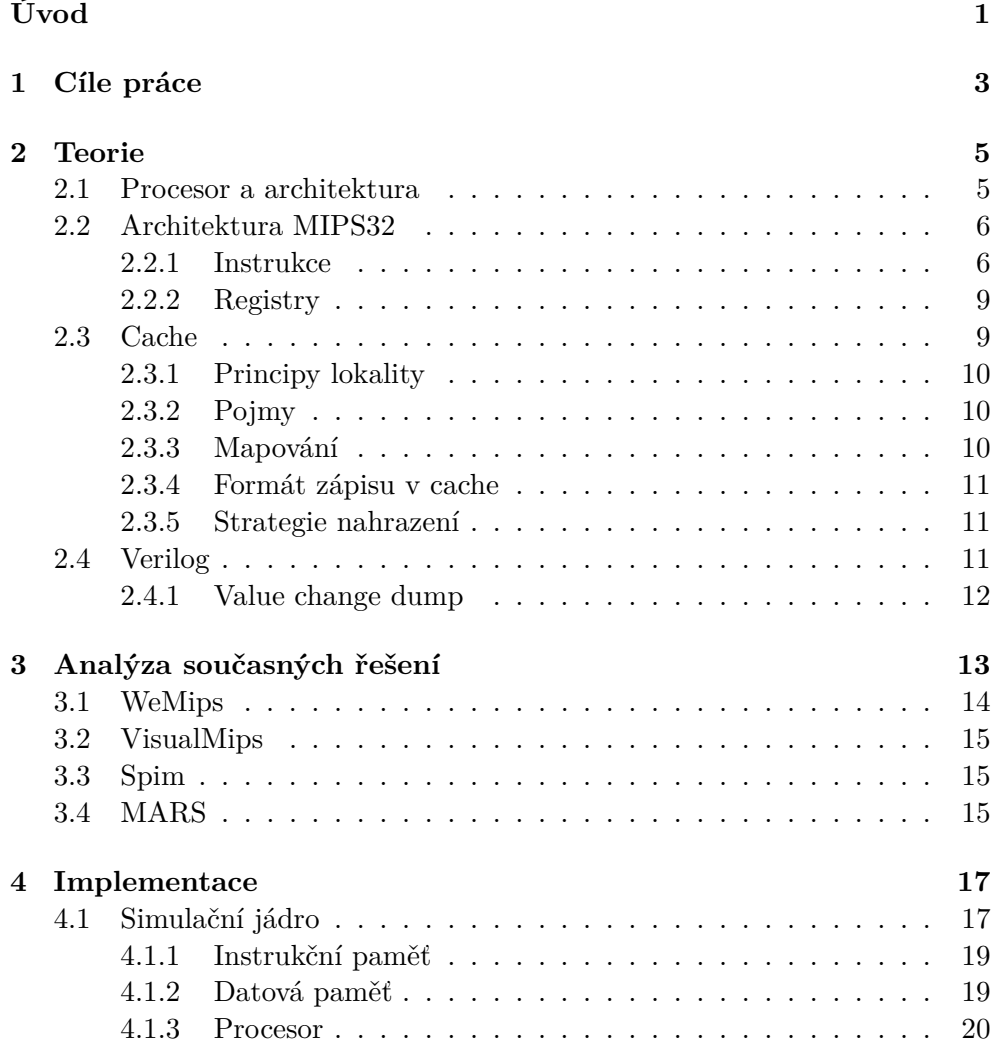

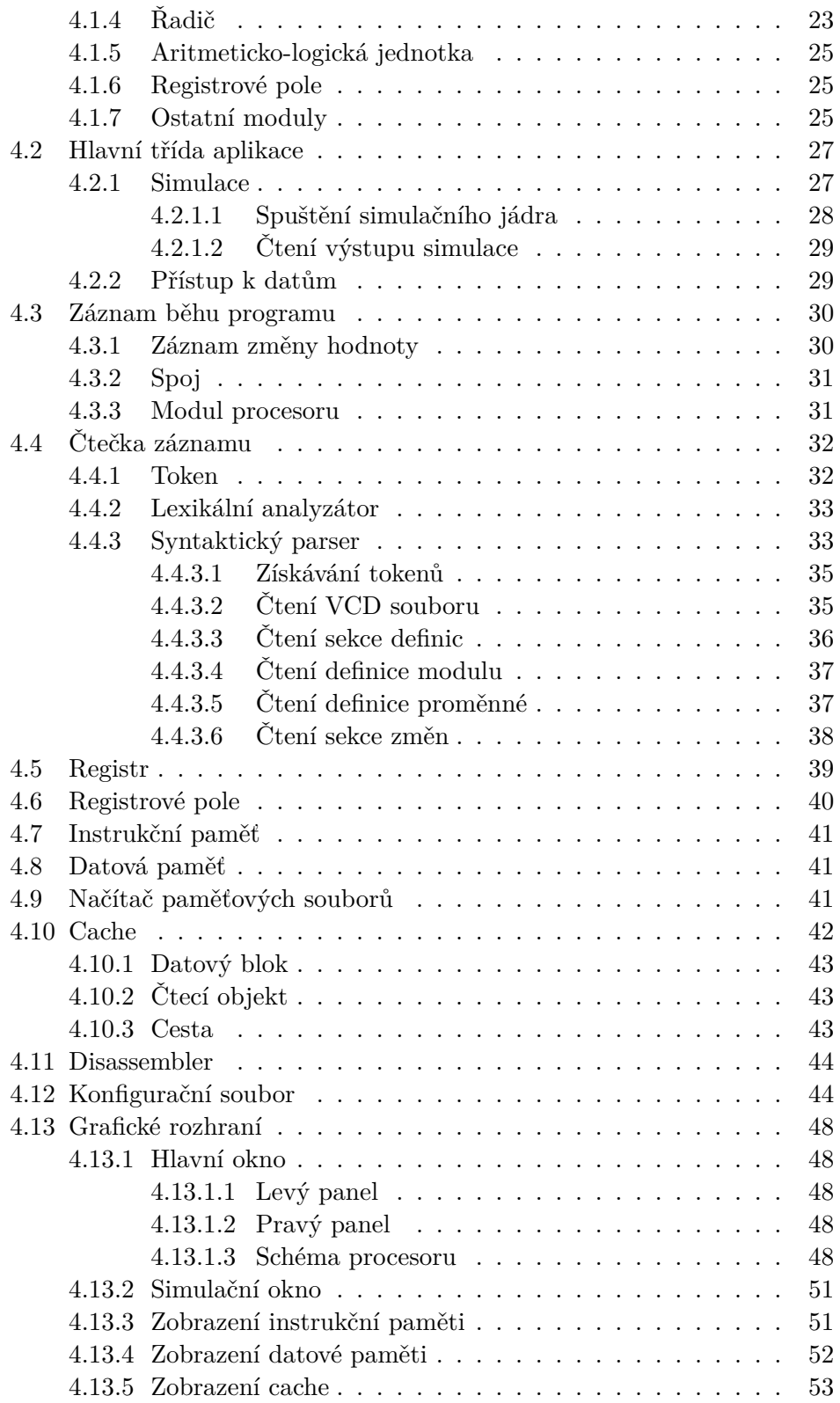

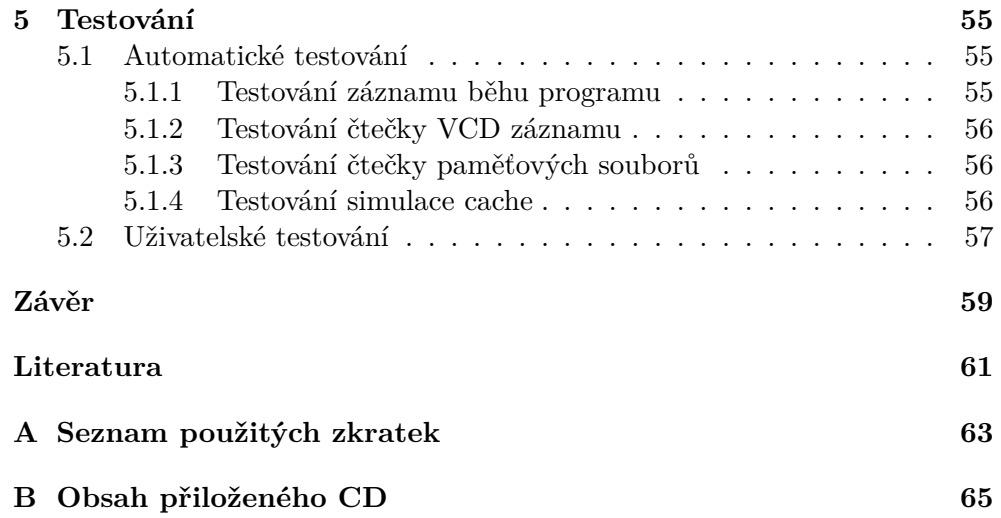

### **Seznam obrázků**

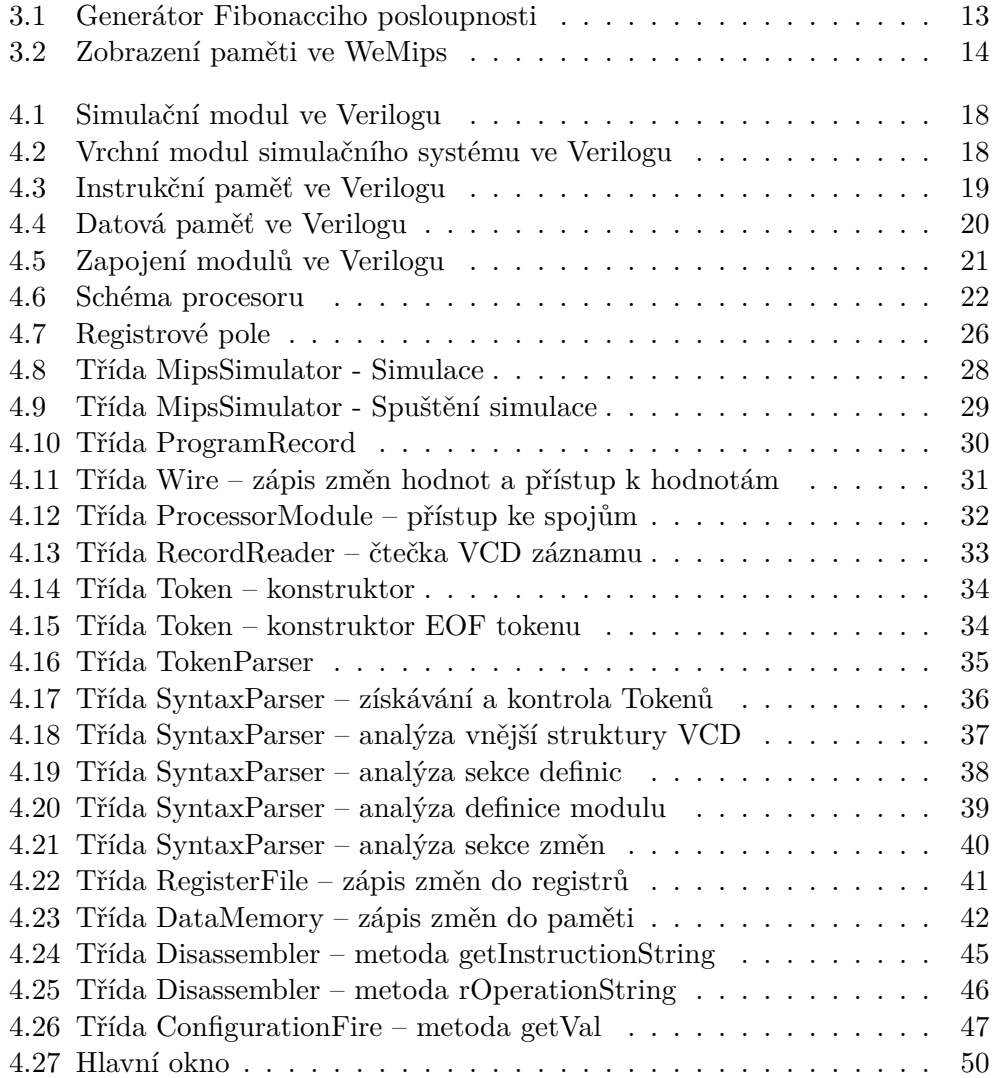

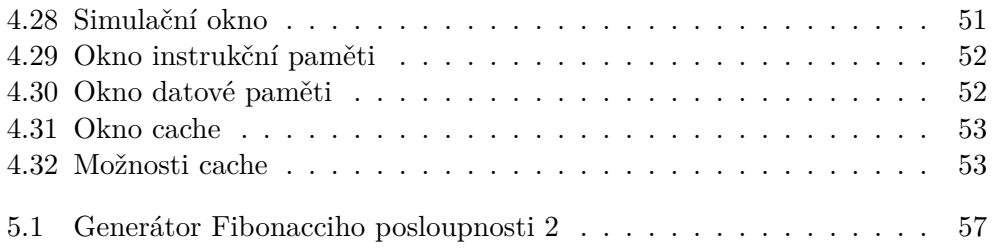

### **Seznam tabulek**

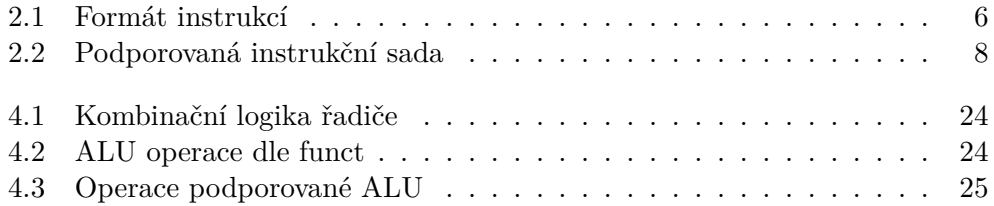

### **Úvod**

<span id="page-18-0"></span>V dnešní době jsou počítače nezbytnou součástí života a společnosti. Pro mnoho lidí se ovšem činnost počítačů může jevit jako magie. Před svým studiem jsem také nevěděl, jak něco takového může vůbec fungovat, ale nyní už vím, že na tom nic záhadného není. Chtěl bych tedy přiblížit, co se v jádře takového počítače odehrává.

Hlavním mozkem každého počítače je procesor, což je zařízení, které je zodpovědné za čtení a vykonávání strojových instrukcí – základních jednotek počítačových programů. Je to integrovaný obvod, který obsahuje řídící jednotku (řadič), počítací (aritmeticko-logickou) jednotku, počítadlo instrukcí (program counter) a paměťové registry. Řídící jednotka ovládá ostatní součásti procesoru, zajišťuje načítání instrukcí z paměti a jejich spravné vykonání. Strojové instrukce se skládají ze samotného pojmenování instrukce (mnemonika) a určitého počtu operandů. Množinu instrukcí, které daný procesor dokáže zpracovat, určuje architektura procesoru (instrukční sada).

V této práci implementuji simulátor jednoduchého jednocyklového 32bitového procesoru postaveném na instrukční sadě MIPS. Tento simulátor dokáže interpretovat program zapsaný ve strojovém kódu a zároveň znázorňuje průběh vykonávání jednotlivých instrukcí – umožňuje zobrazit hodnoty v jednotlivých komponentách, registrech, paměti a vodičích, a přiblížit tak uživateli, co se uvnitř pracujícího procesoru děje.

# Kapitola **1**

### **Cíle práce**

<span id="page-20-0"></span>Cílem práce je implementovat simulátor znázorňující průběh vykonávání strojových instrukcí v jednoduchém jednocyklovém procesoru:

- 1. Identifikovat výhody a nevýhody volně dostupných simulátorů procesoru podporujícího instrukční sadu MIPS.
- 2. Navrhnout ideové schéma simulátoru s důrazem na oddělení simulace a vizualizace.
- 3. Implementovat simulátor navržený v předchozím bodě ve vybraném programovacím jazyce.
- 4. Vzhled a funkcionalitu simulátoru přizpůsobit potřebám předmětu BI-APS.
- 5. Vypracovat dokumentaci a manuál k navrženému simulátoru.

## Kapitola **2**

### **Teorie**

#### <span id="page-22-1"></span><span id="page-22-0"></span>**2.1 Procesor a architektura**

Procesor (CPU, central processor unit) je základní součást počítače. Je zodpovědný za čtení a zpracování strojových instrukcí. Skládá se ze dvou hlavních komponent: [\[1\]](#page-78-1)

**ALU** – aritmeticko-logická jednotka, provádí výpočty a logické operace;

**Řadič** – řídící jednotka, směruje data a operace uvnitř procesoru.

Kromě výše uvedených obsahuje pomocné komponenty, jako jsou registry a programový čítač. Procesor obecně vykonává instrukce následujícím způsobem:

- 1. Procesor přečte instrukci z paměti<sup>1</sup> z adresy dané programovým čítačem.
- 2. Řadič dekóduje instrukci.
- 3. Řadič nasměruje vstupy pro ALU (z registrů nebo instrukce).
- 4. ALU provede početní nebo logickou operaci.
- 5. Výsledek se zapíše do paměti2 nebo registru.
- 6. Zvýší se programový čítač na další instrukci<sup>3</sup>.

Architektura procesoru (ISA, instruction set architecture) je abstraktní model popisující provozní principy procesoru. Definuje například seznam podporovaných strojových instrukcí, seznam registrů, nativní datové typy, paměťovou architekturu, obsluhu přerušení nebo vstupy a výstupy.[[2](#page-78-2)]

<sup>1</sup> Instrukční paměť nebo spojená hlavní paměť v závislosti na paměťové architektuře

<sup>2</sup>Datová paměť nebo spojená hlavní paměť v závislosti na paměťové architektuře

<sup>3</sup>V případě skokové instrukce se změní úplně

#### <span id="page-23-0"></span>**2.2 Architektura MIPS32**

MIPS32 je architektura procesorových instrukcí založená na instrukcích s pevnou délkou. Používá load/store model, což znamená, že instrukce operují pouze s hodnotami v registrech, nikoli s hodnotami v paměti. K paměti se přistupuje pouze instrukcemi, které uloží hodnotu z paměti do registru a obráceně (load a store instrukce). Tím se přispívá k nižšímu počtu přístupů do paměti a zjednodušuje se sada instrukcí.[\[3,](#page-78-3) str. 21]

#### <span id="page-23-1"></span>**2.2.1 Instrukce**

Všechny instrukce mají délku 32 bitů a v paměti jsou vždy zarovnané. Bit 0 v instrukci je první zprava, Bit 31 je první zleva. Hlavní kód operace (opcode) je zakódován v bitech 26–31.[[3](#page-78-3), str. 48]

Instrukce se dělí do tří typů: R, I a J. Instrukce typu R specifikují tři registry a hodnoty funct a shamt. Instrukce typu I specifikují dva registry a 16bitovou konstantu. Instrukce typu J specifikují 26bitovou adresu skoku.[[4](#page-78-4), A-174] Formát instrukcí je zobrazen v tabulce [2.1.](#page-23-2)

<span id="page-23-2"></span>

| tyр | formát (bity $31-0$ )                                         |                               |  |                    |  |  |
|-----|---------------------------------------------------------------|-------------------------------|--|--------------------|--|--|
|     | opcode (6)   rs (5)   rt (5)   rd (5)   shamt (5)   funct (5) |                               |  |                    |  |  |
|     | opcode $(6)$                                                  | $\vert$ rs (5) $\vert$ rt (5) |  | $\mathrm{imm}(16)$ |  |  |
|     | opcode $(6)$                                                  | addr $(26)$                   |  |                    |  |  |

Tabulka 2.1: Formát instrukcí

Zkratky v tabulce znamenají:

**opcode** 6bitový primární kód operace

- **rs** 5bitová specifikace zdrojového registru
- **rd** 5bitová specifikace cílového registru
- **rt** 5bitová specifikace zdrojového/cílového registru

**shamt** shift amount, 5bitová míra posunutí, pomocný parametr

**funct** 6bitová specifikace funkce

- **imm** 16bitová konstanta pro znaménkové operandy a offsety
- **addr** 26bitová adresa skokových instrukcí, následně posunutá o dva bity doleva (specifikuje celkem 28 bitů, 2 nejnižší bity vždy nulové)

MIPS32 definuje seznam procesorových instrukcí. Pro cíle této práce je sada redukovaná na několik základních instrukcí odpovídající zadání semestrální práce z předmětu BI-APS.[\[5\]](#page-78-5) Seznam těchto instrukcí ukazuje tabulka [2.2](#page-25-0).

Poznámky k instrukcím:

- Písmena d, s a t odkazují na hodnoty uložené v těchto registrech.
- PC značí programový čítač adresu současné instrukce.
- addu.qb a addu\_s.qb jsou operace sčítající vektorově po jednotlivých bytech. Druhá zmíněná instrukce aplikuje saturované sčítání.
- Instrukce jr používá pro zjednodušení implementace jiný kód operace než originální MIPS32 architektura[\[6,](#page-78-6) str. 151].
- Instrukce jal má lehce jiný účinek než originální MIPS32 architektura (originálně  $$31 = PC + 8$ )[\[6,](#page-78-6) str. 143].

<span id="page-25-0"></span>

| instr                   | význam                                         | kódování                                 |
|-------------------------|------------------------------------------------|------------------------------------------|
| add                     | $d = s + t$                                    | 000000 sssss ttttt ddddd 00000 100000    |
| sub                     | $d = s - t$                                    | 000000 sssss ttttt ddddd 00000 100010    |
| and                     | $d = s \& t$                                   | 000000 sssss ttttt ddddd 00000 100100    |
| <b>or</b>               | $d = s \mid t$                                 | 000000 sssss ttttt ddddd 00000<br>100101 |
| slt                     | $d = (s < t)$ ? 1 : 0                          | 000000 sssss ttttt ddddd 00000 101010    |
| sllv                    | $d = t \lt \lt s$                              | 000000 sssss ttttt ddddd 00000 000100    |
| srlv                    | $d = t \gt$ s                                  | 000000 sssss ttttt ddddd 00000 000110    |
| srav                    | $d = (signed)t>>s$                             | 000000 sssss ttttt ddddd 00000 000111    |
| addu.qb                 | $d_{31:24} = s_{31:24} + t_{31:24}$            | 011111 sssss ttttt ddddd 00000 010000    |
|                         | $d_{23:16} = s_{23:16} + t_{23:16}$            |                                          |
|                         | $d_{15:8} = s_{15:8} + t_{15:8}$               |                                          |
|                         | $d_{7:0} = s_{7:0} + t_{7:0}$                  |                                          |
| addu s.qb               | $d_{31:24} = s_{31:24} +_{sat} t_{31:24}$      | 011111 sssss ttttt ddddd 00100 010000    |
|                         | $d_{23:16} = s_{23:16} +_{sat} t_{23:16}$      |                                          |
|                         | $d_{15:8} = s_{15:8} +_{sat} t_{15:8}$         |                                          |
|                         | $d_{7:0} = s_{7:0} +_{sat} t_{7:0}$            |                                          |
| addi                    | $t = s + imm$                                  | 001000 sssss ttttt iiiiiiiiiiiiiii       |
| $\rm lw$                | $t = \text{mem}$ = $+ \text{imm}$              | 100011 sssss ttttt iiiiiiiiiiiiiiii      |
| SW                      | $\text{mem}[\text{s} + \text{imm}] = \text{t}$ | 101011 sssss ttttt iiiiiiiiiiiiiiii      |
| beq                     | $s=0 \rightarrow PC = PC + 4 +$                | 000100 sssss ttttt iiiiiiiiiiiiiiii      |
|                         | $\left(\text{imm}<<2\right)$                   |                                          |
| $\overline{\mathbf{j}}$ | $\overline{PC}$ = (PC&0xf0000000)              |                                          |
|                         | $\frac{\text{adr} < 2}{\text{adr} < 2}$        |                                          |
| jal                     | $PC = (PC\&0xf0000000)$                        |                                          |
|                         | $\text{(adr}\lllt;2)$                          |                                          |
|                         | $\$31 = PC + 4$                                |                                          |
| jr                      | $PC = s$                                       | 000111 SSSSS 00000 00000 00000 001000    |

Tabulka 2.2: Podporovaná instrukční sada

#### <span id="page-26-0"></span>**2.2.2 Registry**

Architektura pracuje s 32 univerzálními (general-purpose) 32bitovými registry. Registr 0 má vždy hodnotu 0. Pokud je registr 0 použit jako cíl zápisu výsledku nějaké operace, tak se tento výsledek ignoruje. Registr 31 je použit jako návratová adresa, zapisují do něj skokové instrukce se zápisem návratu (jal). Jinak ovšem může být použit jako jakýkoliv jiný registr. Ostatní registry mohou být použity univerzálně.[\[3,](#page-78-3) str. 40]

MIPS32 také zahrnuje speciální registry: PC, HI, LO. PC je programový čítač, je v něm uložena adresa současné instrukce. HI a LO jsou pomocné registry pro operace násobení a dělení.[\[3,](#page-78-3) str. 40] Násobení a dělení ovšem v není v naší redukované sadě podporované, takže tyto registry nejsou potřeba.

Ačkoli se dají registry použit univerzálně, existuje užívací konvence[[7](#page-78-7), str. 9], která rozděluje registry dle účelu:

- registr  $0$  (\$zero) nulový registr
- registr 1 (\$at) registr pro pomocné proměnné asembleru
- registry  $2-3$  (\$v0–\$v1) návratové hodnoty
- registry  $4-7$  (\$a0–\$a3) parametry volaných subrutin
- registry 8–15, 24–25 (\$t0–\$t9) dočasné hodnoty
- registry  $16-23$  (\$s0-\$s7) uložené hodnoty
- registry  $26-27$  ( $k0-\$ k1) registry pro kernel
- registr 28 (\$gp) ukazatel adresy globálních proměnných
- registr 29 (\$sp) ukazatel na vrchol zásobníku
- registr 30 (\$fp) rámcový ukazatel
- registr 31 ( $\pi$ a) návratová adresa ze subrutiny

#### <span id="page-26-1"></span>**2.3 Cache**

Cache je pomocná skrytá paměť, do které se dočasně ukládají data z paměti, ke kterým se přistupuje, popřípadě data z okolních adres. Je to paměť zpravidla řádově menší než hlavní paměť, ale její přístupový čas je mnohem kratší. Využitím cache se zrychluje práce procesoru, protože se snižuje počet přístupů do hlavní paměti.[[8,](#page-78-8) str. 17, 19]

#### <span id="page-27-0"></span>**2.3.1 Principy lokality**

Cache využívá principy časové a prostorové lokality. Princip časové lokality znamená, že k datům, ke kterým se přistupovalo nedávno, se bude brzy přistupovat znovu. Příkladem je procházení dat v cyklu nebo rekurzivní volání stejných instrukcí.[[8](#page-78-8), str. 16]

Princip prostorové lokality znamená, že k datům, které se nacházejí poblíž dat, které jsou právě používané, se bude brzy přistupovat také. Příkladem je sekvenční přístup k datovým polím či sekvenční přístup k instrukcím programu.[[8](#page-78-8), str. 16]

#### <span id="page-27-1"></span>**2.3.2 Pojmy**

Cache se týkají tyto pojmy:[[8](#page-78-8), str. 17]

- **Cache block** je souvislý úsek hlavní paměti, který se do cache přenáší během jedné paměťové transakce. Číslo bloku v hlavní paměti se spočítá vydělením adresy bloku velikostí bloku.
- **Cache hit** je přístup k datům nebo instrukcím, které jsou již v cache a jsou platná.
- **Cache miss** je přístup k datům nebo instrukcím, které v cache nejsou a musí se přenést.
- **Hit rate** je poměr počtu cache hitů k celkovému počtu přístupů.

#### <span id="page-27-2"></span>**2.3.3 Mapování**

Mapování je způsob, jakým se adresám bloků v hlavní paměti přiřazuje místo v cache. Dle způsobu mapování se rozlišují tři typy cache: [[8](#page-78-8), str. 27]

- přímo mapovaná,
- částečně asociativní,
- plně asociativní.

V přímo mapované cache se umístění počítá jako *n* mod *B*, kde *n* je číslo bloku a *B* je počet setů (řádků) v cache. Pro uložení libovolného bloku hlavní paměti je určen pouze jediný blok cache. Protože víc bloků z hlavní paměti se mapuje na stejnou pozici v cache, musí se z důvodu identifikace bloku do cache zároveň ukládat číslo bloku z hlavní paměti, část původní adresy. To se označuje jako tag.[[8](#page-78-8), str. 20]

Částečně asociativní cache obsahuje několik cest (sloupců). Počet cest se označuje jako stupeň asociativity. Blokům je přiřazen set (řádek) funkcí *n* mod *S*, kde *n* je číslo bloku a *S* je počet setů. V rámci vybraného setu může být blok vložen do libovolné cesty.[\[8,](#page-78-8) str. 24]

Plně asociativní cache obsahuje jediný set, stupeň asociativity se rovná celkovému počtu bloků v cache. Číslo bloku nemá vliv na umístění bloku v cache. U všech bloků je tagem celé číslo bloku.[\[8,](#page-78-8) str. 26]

#### <span id="page-28-0"></span>**2.3.4 Formát zápisu v cache**

Blok uložený v cache mívá tyto informace: [\[8,](#page-78-8) str. 32]

**Validity bit** indikuje, zda je obsah bloku vůbec platný.

**Dirty bit** indikuje, že v cache je jiná hodnota než v hlavní paměti.

**Data** je vlastní nakopírovaný blok z příslušné adresy hlavní paměti.

#### <span id="page-28-1"></span>**2.3.5 Strategie nahrazení**

Když se vyskytne cache miss, je třeba natáhnout blok z hlavní paměti do cache. V takovém případě je třeba vybrat cestu, do které se požadovaný blok umístí. Obecně se cache nejdříve pokusí umístit blok do cesty, kde v požadovaném setu nejsou platná data. Pokud taková cesta neexistuje, cestu zvolí strategie nahrazení (replacement policy). [\[8,](#page-78-8) str. 35] Strategie nahrazení může být:

**Náhodná (random)** – zvolí se libovolná cesta.

**LRU (Least recently used)** – zvolí se nejdéle nepoužitý blok.

**LFU (Least frequently used)** – zvolí se nejméně používaný blok.

#### <span id="page-28-2"></span>**2.4 Verilog**

Verilog je formální jazyk pro popis hardwaru a elektronických obvodů (Hardware definition language). Je popsán standardem IEEE Std 1364-2001.[[9](#page-79-0)]

Verilog umožňuje modulární popis – obvod složený z jednotlivých modulů, které jsou popsány zvlášť. Moduly mají vstupní a výstupní rozhraní a přes tato rozhraní jsou mezi sebou propojené.

Obvod popsaný jazykem Verilog může být syntetizován do hardwaru nebo simulován. Při simulaci může být celý průběh zapsán do souboru VCD (value change dump, výpis změn hodnot).

**Tag** je index odpovídajícího bloku v hlavní paměti (adresa hlavní paměti vydělená délkou bloku).

#### <span id="page-29-0"></span>**2.4.1 Value change dump**

Value change dump je formát souboru, který obsahuje informace o změnách hodnot uvnitř modulů a proměnných v průběhu simulace hardwaru. Je popsán spolu s jazykem Verilog standardem IEEE Std 1364-2001.[[9](#page-79-0)]

Jednotlivé tokeny v souboru VCD jsou oddělené bílými znaky, klíčová slova začínají znakem \$. Klíčovým slovem obecně začíná sekce, která je následně ukončena klíčovým slovem \$end.[\[10](#page-79-1)]

Soubor VCD obsahuje:

- hlavičku,
- sekci definic,
- sekci změn

Hlavička obsahuje informace o simulátoru (\$version), časové jednotce (\$timescale) a datu (\$date) simulace. Tyto údaje pro simulátor nebudou významné.

Sekce definic obsahuje definice proměnných (modulů a spojů). Moduly jsou zde definovány jako hierarchické rámce (\$scope), rámec se ukončuje klíčovým slovem \$upscope. Příklad definice modulu je:

```
$scope module name_of_module $end
<definice proměnných>
$upscope $end
```
V rámci modulů jsou definované proměnné, u kterých se definuje druh (wire nebo  ${\tt reg}$ ), bitová velikost, název rozhraní a identifikátor $^4$  spoje. Příklad definice proměnné typu reg o velikosti tři bity v rozhraní inp s přiřazeným identifikátorem x):

\$var reg 3 inp x) \$end

Sekce definic je ukončena klíčovým slovem \$enddefinitions.[\[10](#page-79-1)]

Sekce změn začíná po konci sekci definic. Změny zde patří do časových rámců. Časový rámec se uvozuje časovou značkou začínající znakem #. Například značka #6 znamená, že všechny následující změny, dokud se nedojde k další časové značce, se udály v čase 6. Počáteční nastavení hodnot je zapsáno na počátku uvnitř \$dumpvars. Změny 1bitových proměnných jsou zaznamenané jako hodnota následovaná identifikátorem (bez mezery), například 1?" Změny vícebitových hodnot jsou zaznamenené jako písmeno b následované binárním zápisem hodnoty (bez mezery), mezerou a identifikátorem, například  $b010 \times 10$ ]

<sup>4</sup>unikátní identifikátor skládající se z tisknutelných ASCII znaků

# Kapitola **3**

### <span id="page-30-0"></span>**Analýza současných řešení**

Zkoumal jsem současně dostupné MIPS simulátory, ve kterých jsem zkoušel spustit program napsaný v jazyce symbolických instrukcí, který by měl do paměti zapsat Fibonacciho posloupnost. Výše zmíněný program můžeme vidět na obrázku [3.1](#page-30-1)

<span id="page-30-1"></span>main: addi \$t1,\$zero,0 addi \$t2,\$zero,1 addi \$t3,\$sp,-8 cyc: sw \$t1,0(\$t3) addi \$t3,\$t3,-4 add \$t4,\$t2,\$t1 addi \$t1,\$t2,0 addi \$t2,\$t4,0 j cyc nop

Obrázek 3.1: Generátor Fibonacciho posloupnosti

Program se nejdříve inicializuje – zapíše první dvě hodnoty posloupnosti (0 a 1) do registrů t1 a t2. Do registru t3 zapíše hodnotu \$sp - 8, což je adresa 2 slova před ukazatelem zásobníku. Registry t1 a t2 se používají pro ukládání současných hodnot posloupnosti, do registru t3 se zapisuje adresa paměti, do které se má hodnota posloupnosti zapsat.

Potom se spustí cyklus, který začíná zapsáním hodnoty z posloupnosti do paměti. Adresa zápisu (t3) se pak posune o 4. Dále se spočítá následující hodnota posloupnosti sečtením hodnot v registrech t1 a t2. Ta se uloží do pomocného registru t4. Nakonec se obsah registru t1 přesune do registru t2 a nová hodnota v t4 se uloží do t1. Program pak skočí na začátek cyklu. Tento cyklus se opakuje do nekonečna.

#### <span id="page-31-0"></span>**3.1 WeMips**

WeMips je webová aplikace dostupná online[[11\]](#page-79-2). Zobrazuje obsah registrů rozdělených podle účelu a obsah zásobníku (ukazuje se paměť mezi nejnižší zapsanou adresou a frame pointerem). Obsah paměti je zapsán po jednotlivých bytech jako čísla (0–255).

Umožňuje krokování po jednotlivých instrukcích a lze zde přímo editovat hodnoty v registrech a paměti za běhu. Stack pointer je nastaven automaticky. V případě zapsání daleko před stack pointer ovšem celá aplikace spadne. To jsem zjistil, když jsem se pokoušel začít zapisovat od adresy 0.

<span id="page-31-1"></span>Na obrázku [3.2](#page-31-1) je zobrazení paměti v simulátoru WeMips. Nahoře v obrázku můžeme vidět číslo 377 (144 + 233) zapsané po bytech 1 a 121 (377 =  $1 \times 256 + 121$ .

| 386651045: | 1   |
|------------|-----|
| 3866510461 | 121 |
| 386651047: | 0   |
| 3866510481 | 0   |
| 386651049: | 0   |
| 386651050: | 233 |
| 386651051: | 0   |
| 3866510521 | 0   |
| 386651053: | 0   |
| 3866510541 | 144 |
| 386651055: | 0   |
| 386651056: | 0   |
| 386651057: | 0   |
| 3866510581 | 89  |
| 3866510591 | 0   |
|            |     |

Obrázek 3.2: Zobrazení paměti ve WeMips

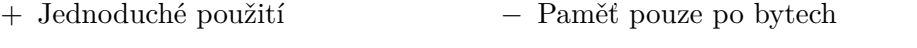

+ Možná editace hodnot

*−* Obtížné vyhledávání v paměti

+ Možnost krokování

#### <span id="page-32-0"></span>**3.2 VisualMips**

VisualMips je webová aplikace dostupná online[\[12](#page-79-3)]. Umožňuje zobrazení paměti, registrů a programového čítače. Registry – kromě nultého, který má vždy hodnotu 0 – jsou zde obecné a rovnocenné. Instrukce musí být zapsány velkými písmeny, jako parametry instrukcí jsou zde jen číselné údaje (ne symbolické adresy a dolary). Například místo addi \$t3,\$sp,-8 zde bylo třeba zapsat ADDI 9,29,-8. Nefungovaly mi zde skokové instrukce, takže jsem nemohl vytvořit cyklus.

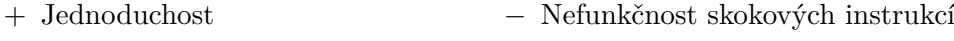

+ Možná editace hodnot *−* Nezvyklé identifikátory

#### <span id="page-32-1"></span>**3.3 Spim**

Spim (QtSpim)[\[13](#page-79-4)] je multiplatformní simulátor. Neumožňuje přímo psát kód, instrukce se musí nahrát z externího souboru. Nahraný soubor se symbolickými instrukcemi se vloží doprostřed přednastavené " šablony" – není zde možné psát přímo v programu, není možné mít čistý program bez této "šablony".

Aplikace při načtení mého programu padala, dokud jsem nezměnil poslední nop na addi \$zero,\$zero,0 Při krokování se to chovalo rozumně, po plném spuštění programu nastala chyba ArithmeticOverflow, což bylo očekávané vzhledem k povaze tohoto cyklu a stálému přičítání. V zobrazení registrů byly dobře vidět měnící se hodnoty. V zobrazení paměti se ovšem nedaly zobrazit rozsahy mimo User data segment, User stack a Kernel data segment.

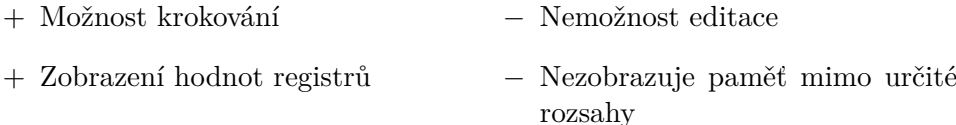

- + Dobrý formát paměti
- + Ukazuje kompletní program

#### <span id="page-32-2"></span>**3.4 MARS**

MARS[\[14](#page-79-5)] je pokročilé multiplatformní vývojové prostředí, ve kterém lze psát i spouštět programy v jazyce symbolických instrukcí. Je zde možnost zobrazit (a upravit) obsah paměti a registrů.

Obsahuje mnoho doplňkových nástrojů, například konvertor čísel v plovoucí řádové řádce nebo animovaný "rentgen" procesoru. Je zde i simulátor paměťové cache, ve kterém ovšem nelze zobrazit samotný obsah cache. MARS

<sup>+</sup> Možnost krokování

také dokáže exportovat zkompilovaný program do souboru v hexadecimálním formátu. Toho jsem využil při vytváření vstupu pro vlastní simulátor.

Při krokování mého programu se vše jevilo správně. Po plném spuštění programu i zde dle očekávání nastala chyba ArithmeticOverflow.

- + Velmi pokročilé *−* Může působit složitě
- + Možnost krokování
- + Editor JSI
- + Možná editace hodnot
- + Export do hex formátu
- + Celá paměť
- + Mnoho doplňků

## Kapitola **4**

### **Implementace**

<span id="page-34-0"></span>Implementace simulátoru se skládá ze dvou aplikací:

- Simulační jádro napsané v jazyce Verilog;
- Grafická aplikace napsaná v jazyce Java.

Tyto dvě aplikace mezi sebou interagují. Simulační jádro je zkompilované do formátu vvp – simulační formát softwaru iverilog. Grafická aplikace spouští simulační jádro s informací o umístění vstupních souborů. Aplikace je dokumentovaná pomocí nástroje Javadoc.

#### <span id="page-34-1"></span>**4.1 Simulační jádro**

Simulační jádro je napsané v jazyce Verilog. Jsou ze popsány jednotlivé součásti procesoru a informace o tom, jak jsou propojené. Jako základ simulačního jádra byla použita šablona ze zadání 1. semestrální práce předmětu BI-APS[[5](#page-78-5)], upravená pro potřeby této práce.

Simulační modul (na obrázku [4.1\)](#page-35-0) v sobě obsahuje vrchní modul (top) a ovládá jeho procesorové hodiny a reset. Na počátku simulace nastaví výstup do souboru output.vcd. Přečte parametr simulace +cyc, který udává délku simulace (počet vykonaných instrukcí). Tento počet se vynásobí dvěmi, protože každá instrukce má ve skutečnosti dva cykly (jeden cyklus se zapnutými hodinami a jeden s vypnutými).

V prvních dvou cyklech simulace je zapnut reset, od třetího cyklu se vypne. Potom se periodicky každý cyklus zapínají či vypínají procesorové hodiny. Simulace nakonec skončí po 2 *×* (*n* + 1) cyklech, kde *n* je vstupní parametr +cyc.

Vrchní modul top (na obrázku [4.2\)](#page-35-1) zajišťuje propojení mezi samotným procesorem, datovou pamětí a instrukční pamětí. Jako vstup má procesorové hodiny a reset.

```
module simulation();
 reg clk;
 reg reset;
  integer cycles;
  integer res;
 top simulated_system(clk, reset);
 initial begin
    $dumpfile("output.vcd");
    $dumpvars;
   res = $value$plusargs("cyc=%d", cycles);
   cycles = cycles * 2;reset<=1;
    # 2;
   reset<=0;
    # cycles;
    $finish;
  end
 always begin
    clk<=1; # 1; clk<=0; # 1;
  end
endmodule
```
Obrázek 4.1: Simulační modul ve Verilogu

```
module top (input clk, reset);
 wire [31:0] data_to_mem, address_to_mem;
 wire write_enable;
 wire [31:0] pc, instruction, data_from_mem;
 inst mem imem(pc[31:2], instruction);
 data_mem dmem(clk, write_enable,
      address to mem, data to mem, data from mem);
 processor CPU(clk, reset, pc, instruction, write_enable,
      address_to_mem, data_to_mem, data_from_mem);
endmodule
```
Obrázek 4.2: Vrchní modul simulačního systému ve Verilogu
```
module inst_mem (input [29:0] address,
  output [31:0] rd);
  reg [31:0] RAM[65535:0];
  reg [8*1024:0] memfile;
  integer res;
  integer i;
  initial begin
    for (i=0; i<65536; i=i+1)
      begin
        RAM[i] = 0;end
    res = $value$plusargs("insf=%s", memfile);
    $readmemh (memfile, RAM, 0, 65535);
  end
  assign rd=RAM[address];
endmodule
```
Obrázek 4.3: Instrukční paměť ve Verilogu

### **4.1.1 Instrukční paměť**

Modul inst\_mem (na obrázku [4.3\)](#page-36-0) reprezentuje instrukční paměť. Jako vstup přijímá index instrukce (*adresa/*4), výstupem je 32bitové instrukční slovo. Samotná data jsou uložena v proměnné RAM, vejde se tam až 65536 32bitových slov.

Paměť se na počátku simulace vynuluje, následně se přečte adresa hexadecimálního souboru instrukcí z parametru +insf a zapíše se do proměnné memfile. Potom se načte soubor instrukcí do proměnné RAM.

#### **4.1.2 Datová paměť**

Modul data\_mem (na obrázku [4.4\)](#page-37-0) reprezentuje datovou paměť. Jako vstup přijímá adresu, procesorové hodiny, data k zapsání a příznak zápisu. Výstupem je 32bitové datové slovo. Samotná data jsou uložena v proměnné RAM, vejde se tam až 65536 32bitových slov.

Paměť se na počátku simulace vynuluje, následně se přečte adresa hexadecimálního souboru počátečních dat z parametru +datf a zapíše se do proměnné memfile. Potom se načte soubor dat do proměnné RAM.

Do datové paměti se mohou v průběhu simulace zapsat data. Děje se tak na náběžné hraně procesorových hodin – zapíšou se data ze zápisového vstupu, pokud je zapnutý příznak zápisu.

```
module data_mem (input clk, we,
  input [31:0] address, wd,
  output [31:0] rd);
  reg [31:0] RAM[65535:0];
  reg [8*1024:0] memfile;
  integer res;
  integer i;
  initial begin
    for (i=0; i<65536; i=i+1)
      begin
        RAM[i] = 0;end
    res = $value$plusargs("datf=%s", memfile);
    $readmemh (memfile, RAM, 0, 65535);
  end
  assign rd=RAM[address[31:2]];
  always @ (posedge clk)
    if (we)
       RAM[address[31:2]]<=wd;
endmodule
```
Obrázek 4.4: Datová paměť ve Verilogu

## **4.1.3 Procesor**

Modul processor popisuje propojení jednotlivých procesorových modulů. Jsou propojené dle schématu na obrázku [4.6](#page-39-0). (Toto schéma obsahuje i datovou a instrukční paměť, i když nejsou přímo součástí procesoru). Zápis těchto propojení je na obrázku [4.5](#page-38-0).

```
controlunit cunit(Instr[31:26], Instr[5:0], Instr[10:6],
  AluControl, RegWrite, RegDst, AluSrc, Branch,
 MemWrite, MemToReg, PCSrcJal, PCSrcJr);
mux32_4 mux1(SrcA, PCJal, PCBranch,
 PCPlus4, PCSrcJr, PCSrcJal, PCSrcBeq, PCIn);
resregister32 pc(PCIn, clk, reset, PCOut);
adder32 plus4(PCOut, four, c0, PCPlus4, c1);
mux5_2 mux2(WriteReg, stackc, PCSrcJal, A3Wire);
mux32_2 mux3(Result, PCPlus4, PCSrcJal, WD3Wire);
registerfile32 regs(Instr[25:21], Instr[20:16], A3Wire,
  RegWrite, clk, WD3Wire, SrcA, WriteData, reset);
extension32 ext(Instr[15:0], SignImm);
mux5_2 mux4(Instr[20:16], Instr[15:11], RegDst, WriteReg);
mux32_2 mux5(WriteData, SignImm, AluSrc, SrcB);
alu32 alu(SrcA, SrcB, AluControl,
 AluOut, Zero, carry, overflow);
mux32_2 mux6(AluOut, ReadData, MemToReg, Result);
multiply4 mult(SignImm, Times4);
adder32 addtobranch(Times4, PCPlus4, c0, PCBranch, c2);
assign PC = PCOut; // vstup do instrukční paměti
assign Instr = instruction; // výstup z instrukční paměti
assign four = 4; // délka instrukčních slov
assign stackc = 31; // index registru z návratovou adresou
assign c0 = 0; // carry alu
assign PCSrcBeq = Zero & Branch;
assign PCJal = (PCPlus4 & 32'hF000_0000) +
  4 * (Instr & 32'h03FF_FFFF);
assign WE = MemWrite; // vstup do datové paměti
assign ReadData = data_from_mem; // výstup z datové paměti
assign data_to_mem = WriteData; // vstup do datové paměti
assign address_to_mem = AluOut; // vstup do datové paměti
```
Obrázek 4.5: Zapojení modulů ve Verilogu

<span id="page-39-0"></span>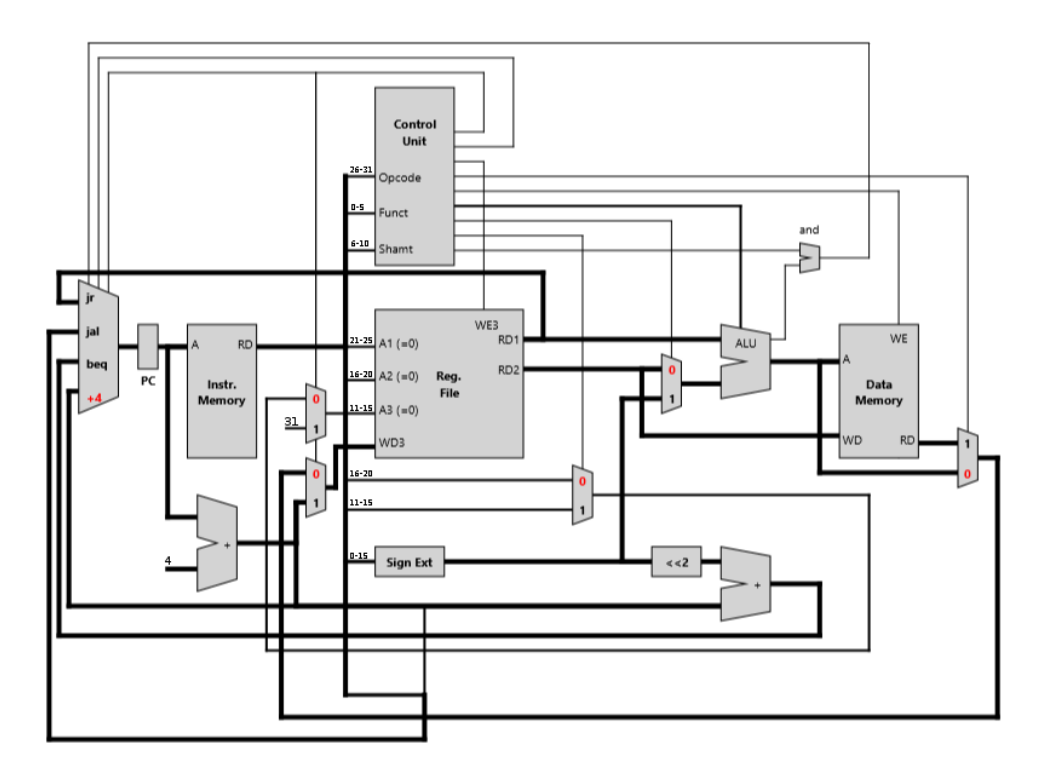

Obrázek 4.6: Schéma procesoru

## **4.1.4 Řadič**

Řadič (Control unit) je modul, který řídí tok dat v procesoru. Je implementován jako kombinační obvod. Vstupy řadiče jsou:

**opcode** kód operace, bity 26–31 z instrukce;

**funct** typ ALU operace, bity 0–5 z instrukce;

**shamt** bity 6–10 z instrukce.

Výstupy řadiče jsou:

- **regwrite** zda se zapisuje do registru;
- **regdst** cílový registr pro zápis: pokud je 1, zapisuje se do registru na adrese dané bity 11–15, jinak 16–20;
- **alusrc** zdroj druhého operandu ALU: pokud je 1, je jím hodnota z bitů 0–15, jinak je zdrojem hodnota druhého<sup>1</sup> registru;
- **branch** zda má programový čítač přičíst konstantu v bitech 0–15, pokud výsledek operace ALU je nula;
- **memwrite** zda se zapisuje do datové paměti;
- **memtoreg** zda je zdrojem zapisovaných dat do registru datová paměť (nebo výsledek z ALU);
- **jump** zda se má programový čítač změnit na konstantu v bitech 0–15;

 $\mathbf{j}$ r zda se má programový čítač změnit na hodnotu v prvním<sup>1</sup> registru;

**alucontrol** 4bitový výstup – operace, kterou má vykonat ALU.

Výstupy řadiče kromě alucontrol závisí pouze na kódu operace. Tato logika je zobrazena v tabulce [4.1.](#page-41-0) Výstup alucontrol závisí na hodnotách funct a shamt a na mezivýsledku aluop (také v tabulce [4.1](#page-41-0)). Tento výstup se dělí podle aluop mezivýsledku:

- aluop je 0 *→* alucontrol je 0010 (sčítání);
- aluop je 1 *→* alucontrol je 0110 (odčítání);
- aluop je 2 *→* alucontrol závisí na funct, dle tabulky [4.2](#page-41-1);
- aluop je 3 *→* alucontrol závisí na funct a shamt, zde přijímá pouze funct 010000:

<sup>&</sup>lt;sup>1</sup>Prvním se myslí registr daný adresou ve vstupu A1 (bity  $21-25$  z instrukce) v registrovém poli. Druhým je myšlený registr daný adresou ve vstupu A2 (bity 16–20 z instrukce).

- **–** shamt je 00000 *→* alucontrol je 1000 (vektorové sčítání).
- **–** shamt je 00100 *→* alucontrol je 1001 (saturované vektorové sčítání).

<span id="page-41-0"></span>

| opcode           | rw | rd       | alusrc | br       | mw       | mr       | <b>Jmp</b> | JΓ       | aluop          |
|------------------|----|----------|--------|----------|----------|----------|------------|----------|----------------|
| 000000 (R typ)   | 1  | 1        | 0      | $\theta$ | $\theta$ | $\theta$ | 0          | $\Omega$ | $\overline{2}$ |
| $100011$ (lw)    | 1  | 0        |        | $\Omega$ | $\Omega$ | 1        | 0          | $\theta$ |                |
| $101011$ (sw)    | 0  | 0        |        | $\Omega$ | 1        | 0        | 0          | $\theta$ |                |
| $000100$ (beq)   | 0  | 0        | 0      |          | $\Omega$ | $\Omega$ | 0          | $\theta$ |                |
| 001000 (addi)    |    | 0        |        | $\Omega$ | $\theta$ | $\theta$ | $\Omega$   | $\theta$ | $\Omega$       |
| 000010(j)        | 0  | 0        | 0      | $\Omega$ | $\Omega$ | $\Omega$ |            | $\theta$ |                |
| $000011$ (jal)   | 1  | 0        | 0      | $\Omega$ | $\Omega$ | $\Omega$ | 1          | $\theta$ | $\Omega$       |
| 000111 (ir)      | 0  | $\Omega$ | 0      | $\Omega$ | $\Omega$ | $\Omega$ | 0          | 1        | $\Omega$       |
| $011111$ (adduq) |    |          | 0      | 0        | ∩        | ∩        | U          | $\theta$ | 3              |

Tabulka 4.1: Kombinační logika řadiče

<span id="page-41-1"></span>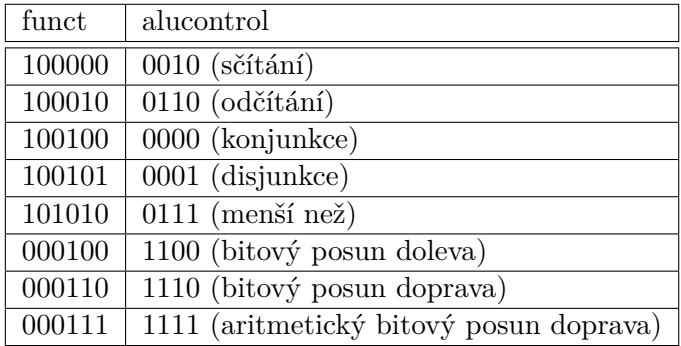

Tabulka 4.2: ALU operace dle funct

### **4.1.5 Aritmeticko-logická jednotka**

ALU je modul, který provádí početní a logické operace. Vstupem do ALU jsou dva 32bitové operandy a 4bitový typ operace. První operand je vždy z prvního registru, druhý operand je buď z druhého registru nebo z konstanty v instrukci (rozhoduje výstup alusrc z řadiče). O typu operace rozhoduje řadič výstupem alucontrol. Typy podporovaných operací jsou v tabulce [4.3](#page-42-0) Výstupem je 32bitový výsledek operace a 1bitový indikátor nulového výsledku.

<span id="page-42-0"></span>

| alucontrol | operace                                 |
|------------|-----------------------------------------|
| 0010       | sčítání                                 |
| 0110       | odčítání                                |
| 0000       | konjunkce (po bitech)                   |
| 0001       | disjunkce (po bitech)                   |
| 0111       | menší než                               |
| 1000       | vektorový součet (po bytech)            |
| 1001       | saturovaný vektorový součet (po bytech) |
| 1100       | logický bitový posun doleva             |
| 1110       | logický bitový posun doprava            |
| 1111       | aritmetický bitový posun doprava        |

Tabulka 4.3: Operace podporované ALU

#### **4.1.6 Registrové pole**

Registrové pole (registerfile32) je modul, který obsahuje 32 32bitových registrů. Popsán je na obrázku [4.7.](#page-43-0) Vstupy jsou 5bitové adresy a1– a3, 32bitová data k zapsání, 1bitový příznak zápisu, procesorové hodiny a reset. Výstupy jsou data z registrů (rd1 a rd2).

Registry jsou na začátku inicializovány na hodnotu 0. Pokud je příznak zápisu zapnutý, lze zapisovat do registru na adrese dané vstupem a3. Výjimkou je registr 0, do kterého nelze zapisovat. Ten má vždy hodnotu 0. Zápis se děje při náběžné straně procesorových hodin.

Z registrového pole se dá ve výstupech rd1 a rd2 přečíst obsah registrů na adresách, které jsou dané vstupy a1 a a2.

### **4.1.7 Ostatní moduly**

Programový čítač je implementován jako samostatný registr. Je inicializovaný na nulu. Při náběžné hraně procesorových hodin se jeho hodnota přepíše výstupem z čítačového multiplexoru mux1. Jeho výstup je adresním vstupem v instrukční paměti.

Sčítačky jsou moduly, které sečtou dva vstupní operandy a výsledek pošlou na výstup. Jsou zde dvě sčítačky. První přičítá 4 (délka instrukčního slova)

```
module registerfile32(input [4:0] a1, a2, a3,
   input we3,
    input clk,
    input [31:0] wd3,
    output [31:0] rd1, rd2,
    input reset);
 // deklaruje 32 32bitových registrů
 reg [31:0] val [31:0];
 // inicializace na nulu
 integer i;
 initial begin
   for (i=0;i<=31;i=i+1)
      val[i] = 0;end
 // zápis do registrů, pokud se nejedná o registr 0
 always @ (posedge clk, posedge reset)
   if (reset)
     for (i=0;i<=31;i=i+1)
        val[i] = 0;else if (we3 & a3 != 0)
      val[a3] \leq wd3;// přiřazení výstupů
 assign rd1 = val[a1];assign rd2 = val[a2];
endmodule
```
Obrázek 4.7: Registrové pole

k programovému čítači. Druhá sčítačka (větvící) přičítá konstantu s rozšířením znaménka k adrese následující instrukce pro případ větvení běhu programu (instrukce beq).

Multiplexory jsou moduly řízené řadičem, které na výstup přiřazují jeden ze vstupů. Je zde celkem 6 multiplexorů:

**mux1** 4vstupový, vstup programového čítače;

- **mux2** adresa registru pro zápis 31 nebo výstup multiplexoru mux4;
- **mux3** data pro zápis do registru adresa následující instrukce nebo výstup multiplexoru mux6;
- **mux4** vstup do mux2 instrukční bity 11–15 nebo 16–20;
- **mux5** druhý operand ALU obsah druhého registru nebo výstup znaménkového rozšiřovače;

**mux6** vstup do mux3 – výstup z datové paměti nebo výsledek ALU.

Rozšiřovač znaménka (Sign extension) je modul který přijímá 16bitovou hodnotu a mění ji na 32bitovou hodnotu se stejným znaménkem – do nových bitů zkopíruje hodnotu nejvýznamnějšího bitu. Jeho výstup je možným druhým operandem (přes mux5) aritmeticko-logické jednotky a vstupem větvící sčítačky.

## **4.2 Hlavní třída aplikace**

Hlavní třída grafické aplikace je třída MipsSimulator. Obsahuje záznam o běhu programu, historii datových struktur (pamětí a registrů) a zajišťuje komunikaci se simulačním jádrem.

### **4.2.1 Simulace**

Simulaci zajišťuje metoda simulate (na obrázku [4.8\)](#page-45-0). Tato metoda:

- 1. Inicializuje pole registrů, datovou paměť a instrukční paměť.
- 2. Spustí simulační jádro.
- 3. Přečte výstup simulace.
- 4. Zapíše historii změn do registrů, datové paměti a instrukční paměti.

Pokud vše proběhne bez problému, metoda vrátí true. Jestliže se něco nezdaří, metoda se ukončí a vrátí false.

```
public boolean simulate() {
  regs = new RegisterFile();
  imem = new InstructionMemory(65536);
  dmem = new DataMemory(65536);
  if (!runvvp())
    return false;
  if (!readRecord())
    return false;
  if (!regs.init(rec, lastFrame()))
    return false;
  imem.load(getProgramPath());
  dmem.load(getDataPath());
  dmem.readChanges(rec, lastFrame());
  return true;
}
```
Obrázek 4.8: Třída MipsSimulator - Simulace

#### **4.2.1.1 Spuštění simulačního jádra**

Třída má ve své členské proměnné uloženou adresu interpreteru vvp. Při spuštění simulace se zkontroluje, zda adresa není prázdná. Název souboru zde musí začínat řetězcem "vvp" jako kontrola toho, že byla vybrána správná aplikace. Tato kontrola samozřejmě nevyřeší vše, slouží spíše k zabránění spuštění nesprávné aplikace omylem.

Následně se spustí interpreter s parametry simulace:

- umístění zkompilovaného simulačního jádra (proc.vvp, v současném adresáři nebo v adresáři s JAR archivem);
- umístění souboru s počáteční datovou pamětí;
- umístění souboru s programem (instrukční pamětí);
- počet instrukcí (jak dlouho má simulace běžet).

Potom se čeká, než se simulace dokončí. Pokud simulace proběhne v pořádku, interpreter skončí s návratovým kódem 0.

```
// kontrola, jestli uživatel omylem nevybral špatnou aplikaci
if (fName.length() < 3 ||
    !fName.substring(0, 3).toLowerCase().equals("vvp")) {
  return false;
}
// spuštění interpreteru
Process vvpProc = new ProcessBuilder(
  vvpPath,
  interpreter.getCanonicalPath(),
  String.format("+datf=%s", dataPath),
  String.format("+insf=%s", programPath),
  String.format("+cyc=%d", instrCount)).start();
// čekání na ukončení
int retCode = vvpProc.waitFor();
if (retCode != 0) return false;
```
Obrázek 4.9: Třída MipsSimulator - Spuštění simulace

### **4.2.1.2 Čtení výstupu simulace**

Je třeba přečíst soubor VCD, který vytvořila předchozí simulace. Ten by se měl nacházet v současném adresáři pod názvem "output.vcd". Před přečtením se čeká jednu sekundu, protože výstup by ještě nemusel být přístupný. Pokud se nepodaří soubor přečíst, tak se pokusí přečíst znovu (maximálně 10krát, vždy s 1s prodlevou). Soubor se analyzuje třídou RecordReader, která z něj vytvoří ProgramRecord.

### **4.2.2 Přístup k datům**

MipsSimulator umožňuje přístup k uloženým záznamům simulace prostřednictvým svých metod:

**getRecord** vrátí záznam běhu programu.

**getRegVal** získá hodnotu reigstru daného indexu v daném čase.

**getInstruction** získá instrukci na dané adrese.

**getData** získá data z datové paměti na dané adrese v daném čase.

**lastFrame** zjistí index posledního cyklu v simulaci.

```
public class ProgramRecord {
 private HashMap<String, ProcessorModule> modules;
 private HashMap<String, Wire> wires;
 public ProgramRecord() {
    this.modules = new HashMap \ll ( );
    this.wires = new HashMap\left\langle \right\rangle;
 }
 public void addModule(ProcessorModule module) {
    modules.put(module.getName(), module);
 }
 public void addWire(Wire wire) {
    wires.put(wire.getIdentifier(), wire);
  }
 public ProcessorModule getModule(String name) {
    if (!modules.containsKey(name)) return null;
    return modules.get(name);
 }
 public Wire getWire(String identifier) {
    if (!wires.containsKey(identifier)) return null;
    return wires.get(identifier);
  }
}
```
Obrázek 4.10: Třída ProgramRecord

# **4.3 Záznam běhu programu**

Pro záznam běhu simulace programu slouží třída ProgramRecord. Třída obsahuje procesorové moduly a spoje, které jsou v něm uloženy v asociativních strukturách. Moduly jsou identifikovány jejich interními názvy. Spoje jsou identifikovány jednoduchými unikátními identifikátory, které jim přidělí interpreter Verilogu.

## **4.3.1 Záznam změny hodnoty**

Změny hodnoty ve spojích v rámci běhu programu jsou zaznamenány v objektech třídy ValueChangeSnapshot. Tyto objekty obsahují hodnotu uloženou ve

```
private TreeMap<Integer, ValueChangeSnapshot> valueHistory;
public void addChangeSnapshot(ValueChangeSnapshot snapshot,
      int time) {
  valueHistory.put(time, snapshot);
}
public ValueChangeSnapshot getValueSnapshot(int time) {
  int lastChangeTime = valueHistory.floorKey(time);
  return valueHistory.get(lastChangeTime);
}
```
Obrázek 4.11: Třída Wire – zápis změn hodnot a přístup k hodnotám

formě java.util.BitSetu – vektoru bitů s proměnlivou velikostí. Snapshot může být vytvořen z:

- booleanu;
- čísla;
- řetězce jedniček a nul.

Ze snapshotu lze zpátky získat jednotlivé bity nebo celé číslo.

### **4.3.2 Spoj**

Spoj (Wire) je třída, která reprezentuje spoje v procesoru. Každý Wire má svůj arbitrární kompaktní identifikátor, který vytvoří interpreter verilogu a nachází se ve VCD souboru. Dále obsahuje bitovou velikost spoje. Hlavní vlastnost spoje je historie změn hodnot. Ta je uložena v kolekci TreeMap.

Přístup k hodnotám je v kódu na obrázku [4.11.](#page-48-0) Metodou addChangeSnapshot se do objektu spoje přidá hodnota v daném čase. Ta se uloží do asociativní mapy. Čas změny je zde klíčem. Metoda getValueSnapshot se používá k zjištění hodnoty spoje v požadovaném čase. Využije se zde floorKey – metoda TreeMapy, která vrátí nejbližší nižší klíč, tedy čas poslední změny. Přístupem do mapy přes čas poslední změny získáme současnou hodnotu.

### **4.3.3 Modul procesoru**

Modul procesoru (ProcessorModule) je třída, která reprezentuje jednotlivé součástky procesoru. Obsahuje jméno, které slouží jako identifikátor v rámci procesoru, a kolekci (HashMap) spojů, které jsou v rámci modulu identifikovány názvem rozhraní v modulu (narozdíl od ProgramRecordu, který má spoje označeny jejich interními identifikátory).

#### 4. Implementace

```
private HashMap<String, Wire> wires;
public void addWire(String socketName, Wire wire) {
  wires.put(socketName, wire);
}
public Wire getWire(String socketName) {
  if (!wires.containsKey(socketName)) return null;
  return wires.get(socketName);
}
```
Obrázek 4.12: Třída ProcessorModule – přístup ke spojům

## **4.4 Čtečka záznamu**

Čtečka záznamu (RecordReader, na obrázku [4.13](#page-50-0)) je třída, která zajišťuje přečtení a zpracování souboru VCD (Value change dump), což je výstup simulace, kterou provádí interpreter Verilogu. Z toho čtečka vygeneruje ProgramRecord.

Vstupním bodem čtečky je statická metoda readRecordFromStream, která vytvoří instanci čtečky, spustí čtení ze streamu, který získá jako parametr – zavolá syntaktický parser – a vrátí záznam, který získá. V případě, že ve zpracování nastane chyba, vyhodí výjimku BadSyntaxException.

### **4.4.1 Token**

Token je datová třída, která reprezentuje samostatné významové "slovo" ve VCD souboru. Token může být:

**prostý** token bez symbolického významu – hodnota;

**symbol** token označený znakem dolaru;

**EOF** speciální token označující konec vstupu.

Prosté tokeny a symboly se tvoří přes public konstruktor se String parametrem. Token označující konec vstupu se získá statickou metodou EOF, která vytvoří token private konstruktorem.

Token má následující vlastnosti:

**symbol** boolean, který říká, zda je daný token symbolem;

**eof** boolean, který říká, zda je daný token EOF;

**raw** celý textový obsah tokenu;

32

```
public class RecordReader {
  private InputStream stream;
  private RecordReader(InputStream is) {
    stream = is;
  }
  public static ProgramRecord readRecordFromStream
      (InputStream is)
      throws BadSyntaxException {
   RecordReader rr = new RecordReader(is);
    return rr.readProgramRecord();
  }
  private ProgramRecord readProgramRecord()
      throws BadSyntaxException {
    return new SyntaxParser(stream).parse();
  }
}
```
Obrázek 4.13: Třída RecordReader – čtečka VCD záznamu

**symbolname** název symbolu – text bez dolaru, null pokud token není symbolem.

### **4.4.2 Lexikální analyzátor**

Lexikální analyzátor (TokenParser, na obrázku [4.16](#page-52-0)) je třída, která čte vstup z VCD souboru, ke kterému v konstruktoru dostane stream, a tento vstup rozděluje na jednotlivé Tokeny.

Parser používá pro čtení třídu java.util.Scanner, jehož metoda next získává řetězec ze vstupu, dokud nenalezne bílý znak, čímž je vhodný pro toto použítí – VCD soubor má tokeny rozdělené bílými znaky.

TokenParser má metodu getNextToken, která získá ze streamu následující token a posune Scanner dál. Pokud je již celý vstup přečtený, metoda vrátí EOF token.

### **4.4.3 Syntaktický parser**

SyntaxParser je třída, která zajišťuje syntaktické zpracování VCD záznamu. Je volána metodou readProgramRecord ze třídy RecordReader. Získává jed-

```
// public konstruktor vytváří prostý token nebo symbol
public Token(String content) {
 if (content == null || content.length() == 0)
   throw new BadSyntaxException(...);
 this.raw = content;
 // pokud začíná dolarem, je to symbol
 if (content.charAt(0) == ' \') {
   symbol = true;
   symbolName = content.substring(1);
 } else {
   symbol = false;
   symbolName = null;
 }
}
```
Obrázek 4.14: Třída Token – konstruktor

```
// private konstruktor vytváří EOF token
private Token() {
  eof = true;
  symbol = false;
}
public static Token EOF() {
  return new Token();
}
```
Obrázek 4.15: Třída Token – konstruktor EOF tokenu

```
class TokenParser {
 private Scanner sc;
 public TokenParser(InputStream stream) {
   sc = new Scanner(stream);
 }
 public Token getNextToken()
 {
    if (!sc.hasNext())
      return Token.EOF();
   Token t;
   t = new Token(sc.next());
   return t;
 }
}
```
Obrázek 4.16: Třída TokenParser

notlivé Tokeny od lexikálního analyzátoru (TokenParser) a skládá z nich záznam ProgramRecord. Pokud se parsování nepodaří (syntaktická chyba), parser se ukončí výjimkou BadSyntaxException.

## **4.4.3.1 Získávání tokenů**

Syntaktický parser má metodu fetchNextToken, která získá následující token z lexikálního analyzátoru a uloží ho do členské proměnné. Dále jsou zde kontrolní metody consumeExpectedToken a consumeExpectedSymbol. Tyto metody zkontrolují, zda současný token odpovídá očekávanému tokenu, popřípadě symbolu. Pokud srovnání uspěje, přečte se a uloží se další token. Pokud neuspěje, parser se ukončí výjimkou BadSyntaxException.

## **4.4.3.2 Čtení VCD souboru**

Syntaktický parser provádí syntaktickou analýzu shora dolů (top-down). Průběh analýzy je následující:

- 1. Vytvoří se nová instance ProgramRecordu.
- 2. Přečte se první token ze vstupu.
- 3. Analyzuje se hlavička VCD souboru (parseHeader).

```
private TokenParser _tokener;
private Token _currentToken;
private void fetchNextToken() {
  _currentToken = _tokener.getNextToken();
}
private void consumeExpectedSymbol(String symbol) {
  if (!_currentToken.hasSymbol())
    throw new BadSyntaxException(...);
  if (! currentToken.getSymbolName().equals(symbol))
    throw new BadSyntaxException(...);
  _currentToken = _tokener.getNextToken();
}
private void consumeExpectedToken(String content) {
  if (!_currentToken.getRaw().equals(content))
    throw new BadSyntaxException(...);
  _currentToken = _tokener.getNextToken();
}
```
Obrázek 4.17: Třída SyntaxParser – získávání a kontrola Tokenů

- 4. Analyzuje se sekce definic (parseDefinitions).
- 5. Analyzuje se sekce změn hodnot (parseChanges).
- 6. Vrátí se hotový ProgramRecord.

Hlavička VCD souboru neobsahuje žádné informace, které by byly pro zkoumání běhu programu důležité. Analyzuje se pouze z důvodu syntaktické správnosti, nic z hlavičky se do ProgramRecordu nezapisuje.

#### **4.4.3.3 Čtení sekce definic**

Sekce definic souboru VCD obsahuje definice jednotlivých modulů procesoru. Samotné moduly jsou vždy uvnitř scopu. Parser zde tedy hledá klíčový symbol scope, za nímž musí následovat token module. Obsah modulu se pak načte funkcí parseModule a modul se přidá do záznamu programu.

Tato sekce se analyzuje v cyklu, který se ukončí, když parser dojde k symbolu enddefinitions, který značí konec sekce definic. Parser poté přečte symbol end, který zde musí být, a vystoupí ze sekce definic. V případě, že se nalezne neočekávaný symbol, parser se ukončí výjimkou BadSyntaxException.

```
private ProgramRecord parseVcd() {
  _record = new ProgramRecord();
  fetchNextToken();
  parseHeader();
  parseDefinitions();
  parseChanges();
  return _record;
}
```
Obrázek 4.18: Třída SyntaxParser – analýza vnější struktury VCD

Totéž se stane v případě, že v definicích bude token, který není symbolem (prostý nebo EOF).

## **4.4.3.4 Čtení definice modulu**

Funkce parseModule (na obrázku [4.20\)](#page-56-0) vytvoří nový ProcessorModule s názvem podle obsahu prvního tokenu. V rámci čtení modulu může parser zpracovat symboly:

- **upscope** přeskočí se spolu s ukončovacím symbolem end, protože simulátor scopování modulů řešit nepotřebuje (podmoduly se nečtou).
- **var** přečte definici spoje, který je zde zapojený zavolá funkci parseWire.

Analyzuje se zápis modulu, dokud se nedojde k symbolu, který sem již nepatří – v ten moment se vystoupí z funkce a vrátí se vytvořený modul.

### **4.4.3.5 Čtení definice proměnné**

Funkce parseWire nejprve z prvního tokenu přečte typ proměnné:

**reg** interní proměnná modulu;

**wire** spoj mezi moduly;

**integer** interní číselná proměnná, ignoruje se, do modulu se nezapisuje.

Z dalších tokenů se přečte:

- 1. bitová velikost spoje;
- 2. interní identifikátor spoje;
- 3. název rozhraní modulu, kde je spoj zapojen.

```
private void parseDefinitions() {
  defCycle: while(true)
  {
    if (!_currentToken.hasSymbol())
      throw new BadSyntaxException(...);
    switch (_currentToken.getSymbolName()) {
      case "scope":
        consumeExpectedSymbol("scope");
        consumeExpectedToken("module");
        ProcessorModule pm = parseModule();
        _record.addModule(pm);
        break;
      case "enddefinitions":
        consumeExpectedSymbol("enddefinitions");
        consumeExpectedSymbol("end");
        break defCycle;
      default:
        throw new BadSyntaxException(...);
   }
  }
}
```
Obrázek 4.19: Třída SyntaxParser – analýza sekce definic

Následovat musí ukončovací symbol end. Spoj se přidá do kolekce spojů daného modulu. Zapíše se také do kolekce spojů celého záznamu, pokud zde již není.

### **4.4.3.6 Čtení sekce změn**

Na počátku čtení změn nastaví funkce parseChanges (na obrázku [4.21](#page-57-0)) čítač času na nulu. Potom čte změny, dokud nedojde na konec souboru (token EOF). Pro zjednodušení ignoruje symboly dumpvars a end – tyto symboly zde nijak význam obsahu nemění.

Pokud parser přečte počátek časové značky (znak #), očekává dále číselnou hodnotu času. Nastaví čítač času na tuto hodnotu. Pokud se zde číselná hodnota nenachází, následuje výjimka BadSyntaxException.

Když se zde nenachází časová značka ani ignorovaný symbol, zavolá parser funkci parseSingleChange, která přečte změnu hodnoty ve spoji označeném interním identifikátorem, z této změny vytvoří ValueChangeSnapshot a vloží ho do spoje.

```
private ProcessorModule parseModule() {
  ProcessorModule pm =
    new ProcessorModule(_currentToken.getRaw());
  fetchNextToken();
  consumeExpectedSymbol("end");
  while(true)
  {
    if (!_currentToken.hasSymbol())
      throw new BadSyntaxException(...);
    switch (_currentToken.getSymbolName()) {
      case "upscope":
        consumeExpectedSymbol("upscope");
        consumeExpectedSymbol("end");
        break;
      case "var":
        consumeExpectedSymbol("var");
        parseWire(pm);
        consumeExpectedSymbol("end");
        break;
      default:
        return pm;
    }
  }
}
```
Obrázek 4.20: Třída SyntaxParser – analýza definice modulu

## **4.5 Registr**

Register je jednoduchá třída, která slouží k ukládání historie hodnoty jednotlivých registrů během simulace programu. Používá k ukládání historie hodnot kolekci TreeMap, jednotlivé hodnoty jsou uložené ve formě objektů třídy ValueChangeSnapshot. Při vytvoření instance registru se do času -1 zapíše jako implicitní inicializace hodnota 0.

Třída Register také obsahuje statickou metodu getRegisterName pro získání konvenčního názvu MIPS registru podle zadaného indexu. Ta se používá disassemblerem a tabulkou hodnot v registrech.

```
private void parseChanges() {
  timeCounter = 0;
 while(!_currentToken.isEof())
  {
    if (_currentToken.hasSymbol() &&
        (_currentToken.getSymbolName().equals("dumpvars") ||
        _currentToken.getSymbolName().equals("end"))) {
      fetchNextToken();
      continue;
    }
    if (\text{currentToken.getRaw}().\text{charAt}(0) == '#') {
      try
      {
        timeCounter = Integer.parseInt
          (_currentToken.getRaw().substring(1));
      }
      catch (Exception ex)
      {
        throw new BadSyntaxException(...);
      }
      fetchNextToken();
      continue;
    }
    parseSingleChange();
  }
}
```
Obrázek 4.21: Třída SyntaxParser – analýza sekce změn

## **4.6 Registrové pole**

RegisterFile je třída, která obsahuje jednotlivé registry a zajišťuje zapsání do jejich historie. Při inicializaci vytvoří 32 instancí třídy Register. Poté přečte záznam běhu programu (ProgramRecord), ze kterého získá informace o historii modulu registrového pole ("regs"). Obsah registrů se obecně nenachází v souboru VCD, takže se musí dopočítat podle přístupu k registrovému poli.

Zápis je zobrazen na obrázku [4.22](#page-58-0). Iteruje se přes celou historii simulace, a pokud je v daném čase nastaveno "we3" (write enable) rozhraní v registrovém poli, tak se přečte adresa registru z rozhraní "a3" a do historie příslušného registru se zapíše datová hodnota z rozhraní " $wd3^{\omega}$ .

```
ProcessorModule rfMod = rec.getModule("regs");
Wire enableWire = rfMod.getWire("we3");
Wire dataWire = rfMod.getWire("wd3");
Wire indexWire = rfMod.getWire("a3");
for (int i = 0; i \le lastFrame; i++) {
  if (enableWire.getValueSnapshot(i).getBit(0)) {
    int index = (int) indexWire.getValueSnapshot(i).getLong();
    regs[index].addChangeSnapshot
        (dataWire.getValueSnapshot(i), i);
  }
}
```
Obrázek 4.22: Třída RegisterFile – zápis změn do registrů

## **4.7 Instrukční paměť**

Instrukční paměť je reprezentována třídou InstructionMemory. Využívá toho, že je instrukční paměť oddělená od datové paměti a že je jen pro čtení. Nemusí si tedy pamatovat žádnou historii. Obsahuje jen jednoduché pole instrukcí ve formě čísel long, které se načte po simulaci z paměťového souboru.

## **4.8 Datová paměť**

Datová paměť je reprezentována třídou DataMemory. Ta si musí pamatovat celou historii hodnot, protože hodnoty se v čase běhu mohou měnit. Pro ukládání historie používá objekty Register.

Počáteční stav paměti se, stejně jako u instrukční paměti, načte po simulaci z paměťového souboru. Následné změny v paměti se vypočítají podle přístupu k modulu datové paměti (na obrázku [4.23](#page-59-0)), podobně jako se počítají změny v registrech.

## **4.9 Načítač paměťových souborů**

Načítač MemoryFileReader je třída, která se stará o načítání souborů s počáteční pamětí v hexadecimálním formátu. Vstupní metodou je zde statická metoda readMemoryFile, která vnitřně vytvoří instanci třídy a zavolá na ní metodu read. Vstupem je string s názvem souboru, výstupem je pole paměťových slov přečtených z daného souboru. V případě chyby nebo nenalezení souboru se vrátí null.

Načítač funguje jako stavový automat, který ze vstupu odstraní komentáře a znaky, které nejsou hexadecimálními číslicemi. Výstup z automatu je řetězec hexadecimálních čísel oddělených mezerami. Tento řetězec se potom rozdělí

```
ProcessorModule rfMod = rec.getModule("dmem");
Wire enableWire = rfMod.getWire("we");
Wire dataWire = rfMod.getWire("wd");
Wire indexWire = rfMod.getWire("address");
for (int i = 0; i \le lastFrame; i++) {
  if (enableWire.getValueSnapshot(i).getBit(0)) {
    int index = (int) indexWire.getValueSnapshot(i)
        .getLong() / 4; // prvky v paměti jsou po 4B slovech,
                         // adresa se tedy dělí čtyřmi.
    data[index].addChangeSnapshot
        (dataWire.getValueSnapshot(i), i);
  }
}
```
Obrázek 4.23: Třída DataMemory – zápis změn do paměti

podle mezer na pole řetězců. Tyto řetězce se nakonec zkonvertují na čísla metodou Long.parseLong a pole těchto čísel se vrátí jako výstup.

## **4.10 Cache**

Cache je simulovaná zvlášť ze simulačního okna až po simulaci samotného programu. Inicalizuje se s parametry, které udávají:

- bitovou délku počtu slov;
- bitovou délku počtu řádků;
- stupeň asociativity cache;
- čtecí objekt;
- nahrazovací strategii.

Cache po vytvoření obsahuje *n* cest CacheWay, kde *n* je stupeň asociativity. Po inicializaci se objektu Cache pošlou události přístupu metodou accessEvent, Tato metoda má jako parametry čas přístupu, adresu přístupu a příznak zápisu. Metoda accessEvent:

- 1. Spočítá, ve kterém řádku cache by data měla být.
- 2. Projde jednotlivé cesty, zjistí, zda se data již v cache nachází pokud ano, zapíše se hit count, jinak miss.
- 3. Pokud nebyl hit, vybere se cesta pro zapsání volný blok, pokud zde nějaký je, nebo se vybere blok podle nahrazovací strategie.
- 4. V případě missu nebo zapisovací události se do vypočítaného řádku a vybrané cesty zapíše blok paměti. Data bloku se získají pomocí čtecího objektu.
- 5. Do cesty cache se zaznamená informace o přístupu.

## **4.10.1 Datový blok**

Datový blok (třída CacheRow) je datová třída obsahující:

- validitu bloku,
- příznak změny,
- $-$  tag.
- data.

Také nabízí statickou metodu empty, která generuje prázdný (invalid) blok.

## **4.10.2 Čtecí objekt**

Čtecí objekt paměti implementuje rozhraní IMemReader, které deklaruje metodu readData, která má pro cache číst data z daného času a dané adresy. Existuje implementace, která čte data z datové paměti, a implementace, která čte z instrukční paměti.

#### **4.10.3 Cesta**

CacheWay je třída, která představuje jednu cestu (sloupec) v simulaci cache. Obsahuje pole historií datových bloků (TreeMap[] s Integer klíči a CacheRow hodnotami). Umožňuje získání bloku z libovolného řádku a času metodou getRow. Změny a přepsání bloků se provádí metodou putRow. CacheWay dále nabízí metody:

**hasAccess** zjistí, zda byl v požadovaný čas přístup do daného bloku.

- **isHit** zjistí, zda byl v době požadavku daný blok již v této cestě.
- **lastUse** zjistí poslední čas přístupu do daného bloku před daným časem (pro LRU strategii).
- **useFrequency** zjistí počet přístupů do daného bloku před daným časem (pro LFU strategii).

## **4.11 Disassembler**

Disassembler je pomocná bezestavová třída, která překládá strojový kód do jazyka symbolických instrukcí. Je implementována jako singleton. Používá se v okně pro zobrazení instrukční paměti.

Hlavní metoda této třídy je metoda getInstructionString (na obrázku [4.24](#page-62-0)), která přijímá kód instrukce ve formě čísla long a vrací String zápisu instrukce. Metoda se větví podle kódu operace (opCode). Do výstupního řetězce zapíše odpovídající instrukci a její parametry. V případě, že se kód operace rovná nule, jedná se o instrukci typu R a konverze se deleguje na metodu rOperationString (na obrázku [4.25\)](#page-63-0). Ta navrátí "nop", pokud je instrukce celá prázdná. V jiném případě složí název instrukce (podle funct) a názvy tří účastněných registrů.

Třída Disassembler dále vnitřně využívá tyto pomocné privátní metody:

**opCode** bity 26–31 z instrukce;

**regS** bity 21–25 z instrukce;

**regT** bity 16–20 z instrukce;

**regDest** bity 11–15 z instrukce;

**immediateShort** bity 0–15 z instrukce, jako číslo se znaménkem;

**immediateLong** bity 0–25 z instrukce;

**funct** bity 0–5 z instrukce;

**shamt** bity 6–10 z instrukce;

**regName** konvenční název registru daného indexu.

## **4.12 Konfigurační soubor**

Aplikace si zapisuje naposledy použité parametry simulace do konfiguračního souboru, aby se nemusely znovu zadávat při každém spuštění. Pro přístup ke konfiguračnímu souboru slouží singletonová třída ConfigurationFile.

Konfigurační soubor tato třída hledá pod názvem config.ini v adresáři .MIPSSimConfig/, který by se měl nacházet v domovském adresáři uživatele. V případě, že soubor či adresář neexistuje, pokusí se ho vytvořit. Konfigurační soubor má následující formát:

```
vvp=<adresa interpreteru verilogu (vvp)>
prog=<adresa souboru s programem (strojovým kódem)>
data=<adresa souboru s počátečním obsahem datové paměti>
icnt=<počet instrukcí v simulaci>
```

```
switch (opCode(icode)) {
  case 0b000000: // Instrukce typu R
    return rOperationString(icode);
  case 0b100011: // lw
    return String.format("lw %s, %d(%s)",
      regName(regT(icode)),
      immediateShort(icode),
      regName(regS(icode)));
  case 0b101011: // sw
   return String.format("sw %s, %d(%s)",
      regName(regT(icode)),
      immediateShort(icode),
      regName(regS(icode)));
  case 0b000100: // beq
    return String.format("beq %s, %s, %d",
      regName(regS(icode)),
      regName(regT(icode)),
      immediateShort(icode));
  case 0b001000: // addi
   return String.format("addi %s, %s, %d",
      regName(regT(icode)),
     regName(regS(icode)),
      immediateShort(icode));
  case 0b000011: // jal
   return String.format("jal 0x%04X",
      immediateLong(icode) << 2);
  case 0b000010: // j
   return String.format("j 0x%04X",
      immediateLong(icode) << 2);
  case 0b000111: // jr
   return String.format("jr %s",
      regName(regS(icode)));
  case 0b011111: // addu[_s}.qb
    return String.format("%s %s, %s, %s",
      shamt(icode) == 0 ? "addu.qb" : "addu_s.qb",
      regName(regDest(icode)),
      regName(regS(icode)),
      regName(regT(icode)));
}
```
Obrázek 4.24: Třída Disassembler – metoda getInstructionString

```
private String rOperationString(long icode) {
  if (icode == 0)
    return "nop";
  return String.format("%s %s, %s, %s",
    rOperationName(icode),
    regName(regDest(icode)),
    regName(regS(icode)),
    regName(regT(icode))
    );
}
```
Obrázek 4.25: Třída Disassembler – metoda rOperationString

ConfigurationFile má metodu pro zápis konfigurace a několik metod pro čtení hodnot z konfigurace. Pro zápis slouží metoda writeConfig. Ta má jako vstup hodnoty, které má zapsat. Metoda se nejprve pokusí vytvořit soubor, pokud ještě neexistuje. Pokud neexistuje, a ani se ho nepodaří vytvořit, tak se metoda ukončí a vrátí false. Do souboru se následně zapíší konfigurační údaje.

Pro čtění konfigurace slouží metody, které získávají jednotlivé údaje z konfigurace:

- getVvpPath()
- getProgPath()
- getDataPath()
- getInstrCount()

Používají k tomu pomocnou privátní metodu getVal (na obrázku [4.26](#page-64-0)). Ta prochází konfigurační soubor řádek po řádku a porovnává klíče na začátku s požadovaným údajem, který je předán jako parametr funkce. V případě, že se požadovaný klíč nenajde nebo pokud soubor neexistuje, vrací se null. Ten se v případě textových údajů později interpretuje jako prázdný řetězec, v případě informace o počtu instrukcí se to implicitně interpretuje jako 1000 instrukcí.

```
private String getVal(String valName) {
 File f = new File(getFileName());
  if (!f.exists()) return null;
 try (BufferedReader br =
      new BufferedReader(new FileReader(f))){
   String line;
   while ((line = br.readLine()) != null) {
      if (line.startsWith(valName + "=")) {
        return line.substring(valName.length()+1).trim();
      }
    }
  }
  catch (IOException ex) {
    return null;
  }
  return null;
}
```
Obrázek 4.26: Třída ConfigurationFire – metoda getVal

## **4.13 Grafické rozhraní**

Aplikace používá grafický framework JavaFX. Jednotlivá okna a formuláře jsou popsány ve FXML souborech a mají přidružené controllery – třídy, které mají členské proměnné spárované s prvky v okně. Controllery všech oken kromě hlavního okna dědí ze třídy WindowBase, která umožňuje vytvoření okna, základní operace s oknem (zavření, znovuotevření) a obnovení obsahu.

### **4.13.1 Hlavní okno**

Hlavní okno aplikace se dělí na tři části – levý panel, pravý panel a schéma procesoru.

#### **4.13.1.1 Levý panel**

Levý panel hlavního okna obsahuje tabulku, která zobrazuje hodnoty registrů. Tyto hodnoty se získávají z hlavní třídy metodou getRegVal. V této tabulce je také hodnota procesorových hodin, resetu a programového čítače.

Pod tabulkou registrů se nachází tlačítko pro zobrazení instrukční paměti a tlačítko pro zobrazení datové paměti.

#### **4.13.1.2 Pravý panel**

V pravém panelu hlavního okna se nahoře nachází tlačítka pro navigaci v historii běhu programu. Jsou zde tři tlačítka na každé straně:

- předchozí/následující cyklus,
- předchozí/následující instrukce (2 cykly, na sudý cyklus),
- přesun na začátek/konec simulace.

Pod navigací se nachází údaje o vybraném modulu (nebo spoji) ve schématu procesoru – jméno modulu a tabulka hodnot na rozhraních modulu. Informace jsou získány ze záznamu běhu programu (ProgramRecord) v hlavní třídě. Hodnoty se dají zobrazit v binární, dekadické nebo hexadecimální formě. Kořen se mění přepínacími tlačítky nad tabulkou.

Pod tabulkou hodnot modulu je tlačítko, které otevírá simulační okno, které spouští simulaci.

#### **4.13.1.3 Schéma procesoru**

Uprostřed hlavního okna se nachází schéma procesoru, ve kterém jsou zobrazeny jednotlivé moduly a spoje. Spoje, které v daném čase jsou nulové, jsou zobrazeny černě, ostatní červeně. Moduly i spoje se dají vybrat kliknutím myši, tím se informace o nich zobrazí v pravém panelu okna.

Veškeré informace o modulech kromě samotných hodnot – umístění ve schématu, typ, velikost, název a názvy rozhraní – poskytuje pomocná třída PartDisplayManager. Poskytnuté moduly jsou po načtení uloženy v objektech třídy ModuleDisplay, popřípadě v jejích podtřídách. Vykreslují se na plátno následujícím způsobem:

- **ModuleDisplay** se vykresluje jako obdélník, vypíše se navíc text podle konkrétního typu modulu,
- **MultiplexorDisplay** se vykresluje jako lichoběžník orientovaný doprava, vykreslí se vstupy, aktivní vstup se označí červenou barvou.

**OperatorDisplay** se vykresluje jako vyříznutý lichoběžník.

Informace o spojích (pozice uzlů ve schématu; modul, ze kterého se čte jejich hodnota) jsou uloženy v objektech třídy WireDisplay. ModuleDisplay a WireDisplay dědí ze třídy ProcessorPartDisplay. Hlavní okno má seznam objektů ProcessorPartDisplay a při vykreslování zavolá na všechny tyto objekty metodu draw s odkazem na kreslicí plátno.

## 4. Implementace

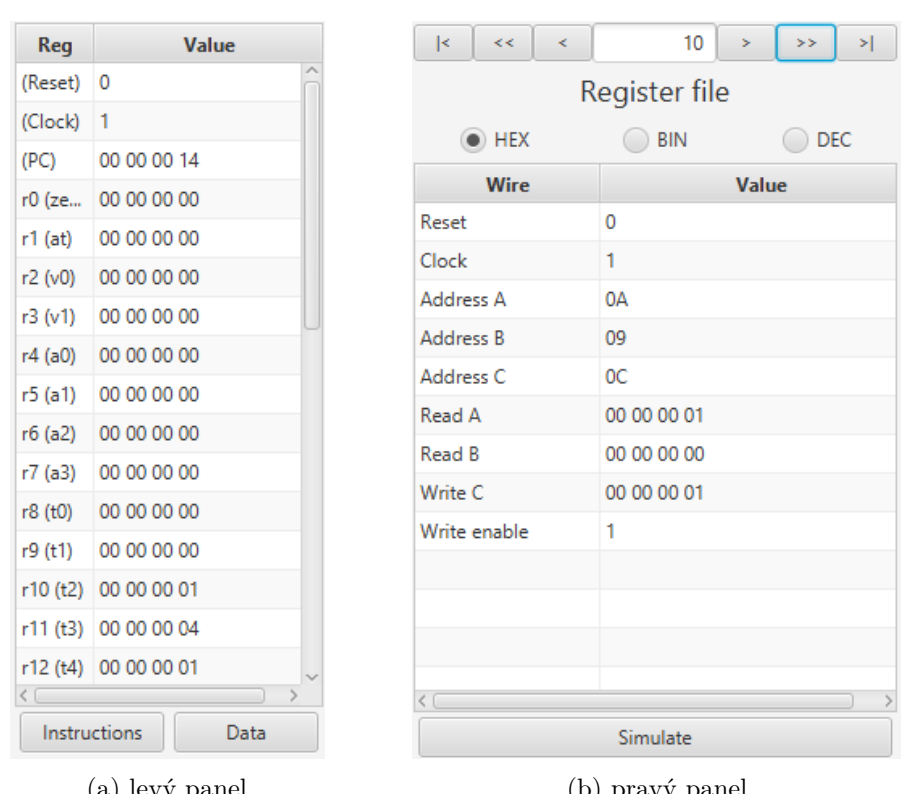

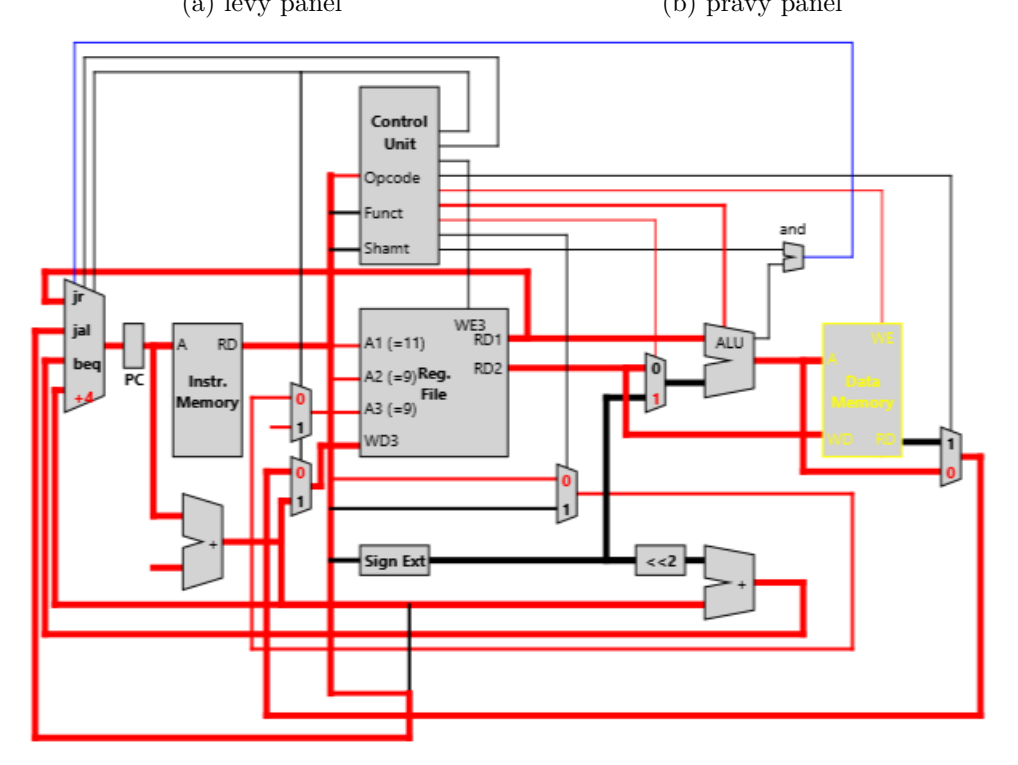

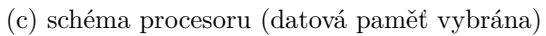

Obrázek 4.27: Hlavní okno

### **4.13.2 Simulační okno**

Simulační okno RunOptions je okno, do kterého se zadávají parametry simulace – umístění interpreteru vvp, umístění souborů s datovou a instrukční pamětí a délka simulace. Umístění lze zadat ručně nebo lze tlačítkem zobrazit File Chooser.

Simulace se poté spouští tlačítkem "Run Simulation". Při stisku tohoto tlačítka se hlavní třídě aplikace MipsSimulator odešlou zadané údaje a ta potom spustí metodu simulate. V případě neúspěchu se zobrazí chybová hláška, ta se čte z objektu MipsSimulator. V případě úspěchu se parametry uloží do konfiguračního souboru, okno se zavře a veškeré zobrazení se obnoví.

Simulační okno se otevírá tlačítkem "Simulate" v dolní části pravého panelu hlavního okna.

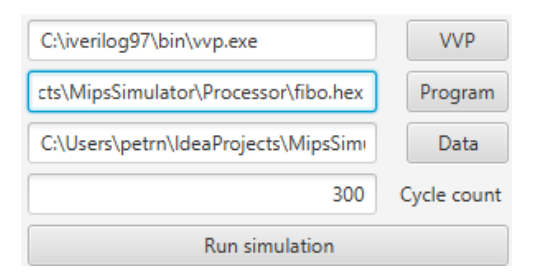

Obrázek 4.28: Simulační okno

### **4.13.3 Zobrazení instrukční paměti**

Okno instrukční paměti se zobrazí stiskem tlačítka "Instructions" v levém panelu hlavního okna. Instrukce jsou načítány z objektu InstructionMemory v objektu hlavní třídy metodou getInstruction. V tomto okně je mřížka se čtyřmi sloupci, které zobrazují:

- 1. ukazatel na současnou instrukci,
- 2. adresy instrukcí,
- 3. hexadecimální kód instrukce,
- 4. instrukci převedenou do jazyka symbolických instrukcí (pomocí třídy Disassembler).

Tato mřížka zobrazuje 16 instrukcí na stránku. Mezi stránkami lze přepínat tlačítky s šipkami pod mřížkou, popřípadě přepsáním čísla stránky. Tlačítkem  ${}_{\rm p} {\rm P} {\rm C}^{\omega}$ se přeskočí na stránku se současnou instrukcí.

|            | <b>Address</b>                                                          | <b>Instruction code</b> | <b>Instruction</b>   |       |
|------------|-------------------------------------------------------------------------|-------------------------|----------------------|-------|
|            | 0x0000                                                                  | 20 09 00 00             | addi \$t1, \$zero, 0 |       |
|            | 0x0004                                                                  | 20 0A 00 01             | addi \$t2, \$zero, 1 |       |
|            | 0x0008                                                                  | 20 0B 00 00             | addi \$t3, \$zero, 0 |       |
|            | 0x000C                                                                  | AD 69 00 00             | sw \$t1, 0(\$t3)     |       |
|            | 0x0010                                                                  | 21 6B 00 04             | addi \$t3, \$t3, 4   |       |
| ÷>         | 0x0014                                                                  | 01 49 60 20             | add \$t4, \$t2, \$t1 |       |
|            | 0x0018                                                                  | 21 49 00 00             | addi \$t1, \$t2, 0   |       |
|            | 0x001C                                                                  | 21 8A 00 00             | addi \$t2, \$t4, 0   |       |
|            | 0x0020                                                                  | 08 00 00 03             | j0x000C              |       |
|            | 0x0024                                                                  | 00 00 00 00             | nop                  |       |
|            | 0x0028                                                                  | 00 00 00 00             | nop                  |       |
|            | 0x002C                                                                  | 00 00 00 00             | nop                  |       |
|            | 0x0030                                                                  | 00 00 00 00             | nop                  |       |
|            | 0x0034<br>00 00 00 00<br>0x0038<br>00 00 00 00<br>0x003C<br>00 00 00 00 |                         | nop                  |       |
|            |                                                                         |                         | nop                  |       |
|            |                                                                         |                         | nop                  |       |
| $\epsilon$ |                                                                         | PC<br>0<br>$\geq$       |                      | Cache |

Obrázek 4.29: Okno instrukční paměti

## **4.13.4 Zobrazení datové paměti**

Okno datové paměti se zobrazí stiskem tlačítka "Data" v levém panelu hlavního okna. Data jsou načítána z objektu DataMemory v objektu hlavní třídy metodou getData.

Zobrazují se spolu s adresami v tabulce po jednom datovém slově (4B) na řádek. Tabulka má 16 řádků na stránku. Mezi stránkami lze přepínat tlačítky s šipkami pod mřížkou, popřípadě přepsáním čísla stránky.

| <b>Address</b> | $\bf{0}$       | $\mathbf{1}$   | 2              | 3              |  |  |
|----------------|----------------|----------------|----------------|----------------|--|--|
| 0x0080         | 00             | 21             | 3D             | 05             |  |  |
| 0x0084         | 00             | 35             | C7             | E <sub>2</sub> |  |  |
| 0x0088         | 00             | 57             | 04             | E7             |  |  |
| 0x008C         | 00             | 8C             | CC             | C9             |  |  |
| 0x0090         | 00             | F3             | D <sub>1</sub> | B <sub>0</sub> |  |  |
| 0x0094         | 01             | 70             | 9E             | 79             |  |  |
| 0x0098         | 0 <sup>2</sup> | 54             | 70             | 29             |  |  |
| 0x009C         | 03             | C <sub>5</sub> | 0E             | A2             |  |  |
| 0x00A0         | 06             | 19             | 7F             | C <sub>R</sub> |  |  |
| 0x00A4         | 09             | DE             | 8D             | 6D             |  |  |
| 0x00A8         | 0F             | F <sub>8</sub> | OC             | 38             |  |  |
| 0x00AC         | 19             | D <sub>6</sub> | 99             | Δ5             |  |  |
| 0x00B0         | 29             | CF             | Δ5             | DD             |  |  |
| 0x00B4         | 43             | A <sub>5</sub> | 3F             | 82             |  |  |
| 0x00B8         | 6D             | 73             | E5             | 5F             |  |  |
| 0x00BC         | <b>B1</b>      | 19             | 24             | E1             |  |  |
|                |                |                |                |                |  |  |
| 2<br>k         | >              |                | Cache          |                |  |  |

Obrázek 4.30: Okno datové paměti

### **4.13.5 Zobrazení cache**

Okno cache se otevírá tlačítkem "Cache" v dolní části okna datové nebo instrukční paměti. Při vytvoření získá čtecí objekt, který cache používá ke čtení obsahu konkrétní paměti (čte z hlavní třídy buď metodou getData nebo metodou getInstruction).

Hlavní částí tohoto okna je tabulka, ve které se cache zobrazuje. Obsah cache se načítá z objektu Cache, který se vytvoří po nastavení parametrů v okně možností CacheOptions.

To se zobrazí po stisknutí tlačítka "Simualate" v okně cache. Lze zde nastavit parametry cache – velikost cache, velikost bloku, stupeň asociativity a strategii nahrazování. Po vyplnění se vytvoří objekt Cache se zadanými parametry a čtecím objektem.

|   | Way 1         |          |                |          |             | D | Tag           |          | Way 2    |          |               |  |
|---|---------------|----------|----------------|----------|-------------|---|---------------|----------|----------|----------|---------------|--|
|   | 00213D05      | 0035C7E2 | 005704E7       | 008CCCC9 | x           | x | 00000001      | 000003DB | 0000063D | 00000A18 | 00001055      |  |
|   | 00E3D1B0      | 01709E79 | 02547029       | 03C50EA2 | $\mathbf x$ | x | 00000001      | 00001A6D | 00002AC2 | 0000452F | 00006FF1      |  |
|   | 06197ECB      | 09DE8D6D | 0FF80C38       | 19D699A5 | x           | x | 00000001      | 0000B520 | 00012511 | 0001DA31 | 0002FF42      |  |
|   | 29CEA5DD      | 43A53F82 | 6D73E55F       | B11924E1 | x           | x | 00000001      | 0004D973 | 0007D8B5 | 000CB228 | 00148ADD      |  |
| k |               |          |                |          |             |   |               |          |          |          |               |  |
|   |               |          |                |          |             |   |               |          |          |          | $\rightarrow$ |  |
|   | Hit count: 37 |          | Miss count: 13 |          |             |   | Hit rate: 74% |          | Simulate |          | Close         |  |

Obrázek 4.31: Okno cache

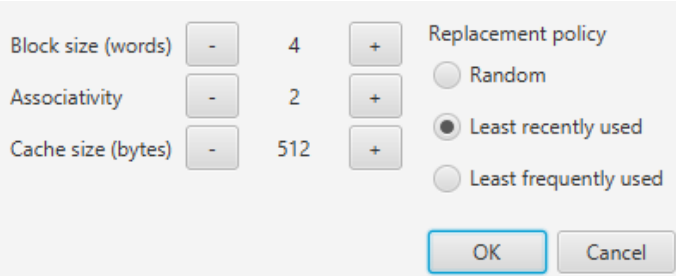

Obrázek 4.32: Možnosti cache
# Kapitola **5**

## **Testování**

Implementace simulátoru byla testována uživatelsky a automatickými testy.

### **5.1 Automatické testování**

Pro automatické testy byl použit framework JUnit. Takto byly testovány:

- třídy záznamu běhu programu,
- čtečka VCD záznamu,
- čtečka paměťových souborů,
- simulace cache.

#### **5.1.1 Testování záznamu běhu programu**

V záznamu běhu programu se testuje vytvoření modulu, přidání modulu a přístup k němu pomocí jeho jména, přidání spoje a přístup k němu pomocí jeho unikátního identifikátoru.

V testech záznamů změny hodnoty se provádí vytvoření z booleanu, integeru a stringu. Testuje se pak jeho obsah po bitech. Také se zde testuje změna bitů.

U spoje se testuje, zda se správně nastaví a přečte velikost spoje a identifikátor, dále se u něj testuje přístup k jeho hodnotě v daném čase po přidání několika změn hodnot. Testují se časy, ve kterých jsou změny, i časy, ve kterých nejsou změny.

U modulů se testuje vytvoření – shoda jména vytvořeného modulu se zadaným jménem. Dále se zde testuje přidání několika spojů a přístup k nim pomocí názvu rozhraní.

### **5.1.2 Testování čtečky VCD záznamu**

V testech tokenů se nejprve vytvoří jednoduchý prostý token a jednoduchý symbolový token. Následně se zde testuje obsah tokenu a symbolový obsah.

Test tokenového parseru spočívá ve vytvoření jednoduchého textového řetězce a spuštění parseru nad tímto řetězcem v cyklu, který skončí, když parser získá EOF token. Poté se kontroluje počet a obsah tokenů, které parser získal.

Celý syntaktický parser se testuje třemi testy, které parseru dají validní uměle vytvořený VCD soubor:

- 1. test prochází pouze hlavičku VCD souboru.
- 2. test zahrnuje čtení definic modulů a následnou kontrolu obsahu záznamu.
- 3. test čte celý VCD soubor. Kontrolují se zde hodnoty v časech v jednotlivých spojích.

### **5.1.3 Testování čtečky paměťových souborů**

Test spouští čtečku nad souborem s následujícím obsahem:

```
12_34_56_78 //comment
ab_Cd /*
666
*/
eFD /1//2
12_34_57_8F /* 6 * 5 **/
3597c
```
Kontroluje se výsledek – počet hodnot a samotné hodnoty, porovnává se s očekávanými hodnotami.

#### **5.1.4 Testování simulace cache**

Simulace cache má pět testů:

- 1. test vytvoří cache, porovná její vlastnosti se zadanými parametry a zkontroluje, že bloky nejsou validní.
- 2. test vloží jednu přístupovou událost do cache, otestuje vlastnosti bloku, do kterého přístup patří.
- 3. test vkládá několik přístupů do cache a zároveň postupně kontroluje hit count, miss count a hit rate.
- 4. test vytvoří cache se stupněm asociativity 1. Vloží do ní blok, potom vloží další blok do stejného setu (přepíše). Zkontroluje, že na stejném místě je tento nový blok.

5. test vytvoří cache se stupněm asociativity 2. Vloží do ní blok, potom vloží další blok do stejného setu. Zkontroluje, že v příslušném setu jsou v obou cestách validní bloky.

### **5.2 Uživatelské testování**

Aplikaci jsem testoval uživatelsky. Samotnou funkcionalitu aplikace jsem testoval na programu generujícím Fibonacciho posloupnost (na obrázku [5.1](#page-74-0)). Program se nepatrně liší od programu použitém k analýze existujících aplikací – zapisuje do paměti od adresy 0 směrem výše.

<span id="page-74-0"></span>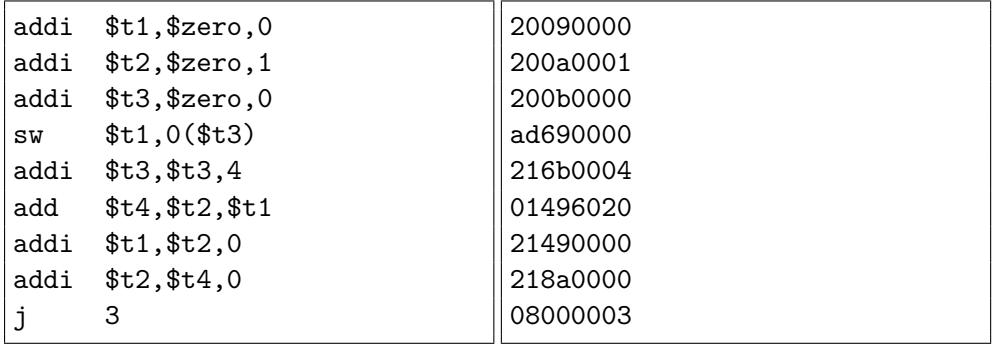

(a) jazyk symbolických instrukcí

(b) hexadecimální forma

Obrázek 5.1: Generátor Fibonacciho posloupnosti 2

Byla zde testována samotná simulace a následné procházení historie běhu programu, hodnoty v registrech a jednotlivých modulech. Dále byl sledován obsah instrukční paměti a zápisy do datové paměti během historie přes jejich zobrazovací okna. Nakonec byla testována cache a její zobrazení. Byla spouštěna s různými parametry, pokaždé se chovala dle očekávání.

Toto testování bylo z většiny prováděno na operačním systému Windows, ale některé prvky bylo třeba testovat i na jiném systému. Aplikace tedy byla testovéna také na Linuxovém systému, kde bylo třeba vyzkoušet, zda správně funguje chování, které externě komunikuje se systémem – přistup ke konfiguračnímu souboru (adresace uživatelského adresáře) a spouštění externího programu (interpreter vvp).

## **Závěr**

Vytvořil jsem program, který simuluje chování procesoru využívající architekturu MIPS32 lehce modifikovanou pro účely předmětu BI-APS. Tento program čte vstupy ze souborů strojového kódu v hexadecimálním formátu.

Schéma programu bylo navrženo jako tři celky. Prvním je jádro simulace, které provádí samotnou procesorovou simulaci. Dalším je obalující modul komunikující s jádrem, který dopočítává pomocné a doplňkové údaje. Posledním je grafické rozhraní, které zobrazuje údaje a hodnoty získané od předchozích celků.

Obalující modul a grafické rozhraní je implementováno dohromady v jedné aplikaci napsané v jazyce Java. Jádro simulace bylo vytvořeno v jazyce pro popis hardwaru Verilog a je volané z obalujícího modulu. Funkcionalita programu byla následně otestována automaticky i uživatelsky na různých počítačích a různých operačních systémech.

Všechny cíle práce byly splněné. Práce by se dále dala rozšířit například překladačem z jazyka symbolických instrukcí a editorem vstupního kódu.

### **Literatura**

- [1] Computer hope: What is CPU (Central processor unit)? 2019, [online], 2019-05-06. Dostupné z: https://www*.*[computerhope](https://www.computerhope.com/jargon/c/cpu.htm)*.*com/jargon/ [c/cpu](https://www.computerhope.com/jargon/c/cpu.htm)*.*htm
- [2] Computer hope: What is an instruction set? 2018, [online], 2019-05-06. Dostupné z: https://www*.*computerhope*.*[com/jargon/i/instset](https://www.computerhope.com/jargon/i/instset.htm)*.*htm
- [3] Wave Computing Inc.: MIPS® Architecture For Programmers. Volume I-A: Introduction to the MIPS32® Architecture, revize 6.01. 2014, [online], 2019-04-18. Dostupné z: https://www*.*mips*.*[com/?do-download=](https://www.mips.com/?do-download=introduction-to-the-mips32-architecture-v6-01) [introduction-to-the-mips32-architecture-v6-01](https://www.mips.com/?do-download=introduction-to-the-mips32-architecture-v6-01)
- [4] Price, C.: MIPS IV Instruction Set, vydání 3.2. 1995, [online], 2019-05-06. Dostupné z: https://www*.*cs*.*cmu*.*[edu/afs/cs/academic/class/15740](https://www.cs.cmu.edu/afs/cs/academic/class/15740-f97/public/doc/mips-isa.pdf) [f97/public/doc/mips-isa](https://www.cs.cmu.edu/afs/cs/academic/class/15740-f97/public/doc/mips-isa.pdf)*.*pdf
- [5] Štepanovský, M.: Zadání semestrálního projektu č.1: Jednocyklový procesor. 2018, [online]. Dostupné z: [https://courses](https://courses.fit.cvut.cz/BI-APS/tutorials/05/semester_project_cz.html)*.*fit*.*cvut*.*cz/BI-APS/ [tutorials/05/semester\\_project\\_cz](https://courses.fit.cvut.cz/BI-APS/tutorials/05/semester_project_cz.html)*.*html
- [6] Wave Computing Inc.: MIPS® Architecture For Programmers. Volume II-A: The MIPS32® InstructionSet, revize 5.04. 2013, [online], 2019- 05-05. Dostupné z: https://www*.*mips*.*[com/?do-download=the-mips32](https://www.mips.com/?do-download=the-mips32-instruction-set-v5-04) [instruction-set-v5-04](https://www.mips.com/?do-download=the-mips32-instruction-set-v5-04)
- [7] Silicon Graphics, Inc.: MIPSpro™ N32 ABI Handbook. 1999, [online], 2019-05-05. Dostupné z: https://www*.*linux-mips*.*[org/pub/linux/](https://www.linux-mips.org/pub/linux/mips/doc/ABI/MIPS-N32-ABI-Handbook.pdf) [mips/doc/ABI/MIPS-N32-ABI-Handbook](https://www.linux-mips.org/pub/linux/mips/doc/ABI/MIPS-N32-ABI-Handbook.pdf)*.*pdf
- [8] Štepanovský, M.; Tvrdík, P.: Architektura počítačových systémů (BI-APS), Přednáška č.6, Paměťová hierarchie I. 2018, [prezentace]. Dostupné z: https://courses*.*fit*.*cvut*.*[cz/BI-APS/media/lectures/BI-](https://courses.fit.cvut.cz/BI-APS/media/lectures/BI-APS-Prednaska06-Cache.pdf)[APS-Prednaska06-Cache](https://courses.fit.cvut.cz/BI-APS/media/lectures/BI-APS-Prednaska06-Cache.pdf)*.*pdf
- [9] IEEE 1364-2001: IEEE Standard Verilog Hardware Description Language. Standard, 2001, doi:10*.*1109/IEEESTD*.*2001*.*93352.
- [10] BeyondTTL.com: Value Change Dump VCD. [online], 2019-04-18. Dostupné z: https://web*.*archive*.*[org/web/20120323132708/http://](https://web.archive.org/web/20120323132708/http://www.beyondttl.com/vcd.php) www*.*[beyondttl](https://web.archive.org/web/20120323132708/http://www.beyondttl.com/vcd.php)*.*com/vcd*.*php
- [11] Wooley, E.: WeMips. [webapp], 2019-04-19. Dostupné z: [https://](https://rivoire.cs.sonoma.edu/cs351/wemips) rivoire*.*cs*.*sonoma*.*[edu/cs351/wemips](https://rivoire.cs.sonoma.edu/cs351/wemips)
- [12] Jiantastic: Visual MIPS. [webapp], 2019-04-19. Dostupné z: [https://](https://visualmips.github.io) [visualmips](https://visualmips.github.io)*.*github*.*io
- [13] Larus, J. R.: Spim, A MIPS32 Simulator. [software], 2019-04-16. Dostupné z: [http://spimsimulator](http://spimsimulator.sourceforge.net)*.*sourceforge*.*net
- [14] Sanderson, P.; Vollmar, K.: MARS, MIPS Assembler and Runtime Simulator. [software], 2019-04-16. Dostupné z: [http:](http://courses.missouristate.edu/KenVollmar/mars) //courses*.*missouristate*.*[edu/KenVollmar/mars](http://courses.missouristate.edu/KenVollmar/mars)

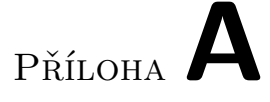

# **Seznam použitých zkratek**

- **ALU** Aritmeticko-logická jednotka
- **CPU** Centrální procesorová jednotka
- **EOF** Konec souboru
- **GUI** Graphical user interface
- **IEEE** Institut pro elektrotechnické a elektronické inženýrství
- **ISA** Architektura instrukční sady
- **PC** Programový čítač
- **RAM** Paměť s přímým přístupem
- **VCD** Value change dump, výpis změn hodnot

# Příloha**B**

# **Obsah přiloženého CD**

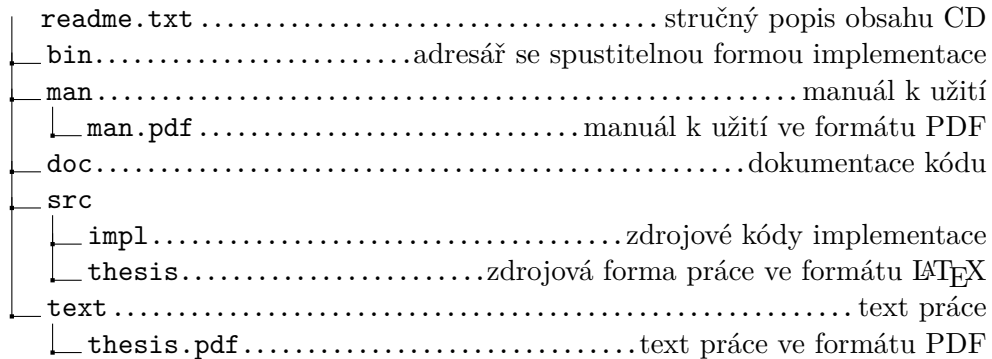